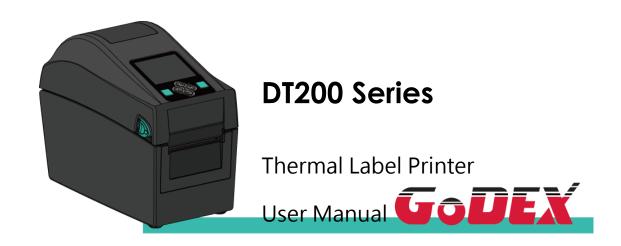

DT200 Series User Manual P/N:920-018311-00

Version: A.3

Issue date:2022/02/23

# **CONTENTS**

| I Inermal Label Printer                                                      | 5  |
|------------------------------------------------------------------------------|----|
| 1.1 Box Content                                                              | 5  |
| 1.2 Getting to know your printer                                             | 6  |
| 2 Printer Setup                                                              | g  |
| 2.1 Loading the label(The following uses the DT200iL series for explanation) | 9  |
| 2.2 Switching label roll holder                                              |    |
| 2.3 Connecting the Printer to the Host Computer                              |    |
| 2.4 Installing GoLabel                                                       |    |
| 2.5 Installing the driver                                                    | 18 |
| 3 Printer Setting and Control                                                | 22 |
| 3.1 Operation Panel Introduction                                             | 22 |
| 3.2 LED Status (DT200/DT200L Series)                                         | 23 |
| 3.3 Error Alerts                                                             | 24 |
| 3.4 LCD Interface Introduction(DT200i/DT200iL Series)                        | 25 |
| 3.5 LAN Setting(DT200i/DT200iL Series)                                       | 30 |
| 3.6 LCD Password (DT200i/DT200iL Series)                                     | 32 |
| 3.7 LCD Interface Function(DT200i/DT200iL Series)                            | 34 |
| 3.8 Status of LCD Interface (DT200i/DT200iL Series)                          | 37 |
| 3.9 Error Alerts (DT200i/DT200iL Series)                                     | 38 |
| 3.10 USB Host                                                                | 40 |
| 4. NetSetting for Ethernet                                                   | 42 |
| 4.1 Installing the NetSetting software                                       | 42 |
| 4.2 The Interface of NetSetting                                              | 43 |
| 5. Maintenance and Adjustment                                                | 50 |
| 5.1 Cleaning the Print Head                                                  | 50 |
| 5.2 Cleaning the Platen and Label Guide                                      | 51 |
| 5.3 Cleaning the Cutter                                                      | 52 |
| 5.4 Troubleshooting                                                          | 53 |
| Appendix                                                                     | 54 |
| DT200 series Printer Specification                                           | 54 |
| Interface                                                                    | 56 |
| File Mainpulation When Using USB Stick                                       | 57 |

#### FCC COMPLIANCE STATEMENT

#### FOR AMERICAN USERS

This equipment is in accordance with the procedures are given in ANSI C63.4-2014 and the energy emitted by this equipment was Passed by CISPR PUB. 22,

FCC Part 15 Subpart B, Canada Standard ICES-003 Issue6.

Radiated and conducted emissions are compliance in Class B limits.

## EMS AND EMI COMPLIANCE STATEMENT FOR EUROPEAN USERS

This equipment is in accordance with the procedures are given in EUROPEAN COUNCIL DIRECTIVE 2014/30/EU. The equipment was Passed the test performed according to European Standard EN 55032:2015/AC:2016 Class B, EN 61000-3-2:2014, EN 61000-3-3:2013 and EN 55024:2010/A1:2015 (IEC 61000-4-2 Edition 2.0 2008-12,IEC 61000-4-3 Edition 3.2 2010-04, IEC61000-4-4 Edition 3.0 2012-04, IEC 61000-4-5 Edition 3.0 2014-05, IEC61000-4-6 Edition 4.0 2013-10, IEC 61000-4-8 Edition 2.0 2009-09, IEC 61000-4-11 Edition 2.0 2004-03) and

Australian Standard AS/NZS CISPR 32:2015 Class B.

## SAFETY INSTRUCTIONS

Please read the following instructions carefully.

- 1. Keep the equipment away from humidity.
- 2. Before you connect the equipment to the power outlet, please check the voltage of the power source.
- 3. Make sure the printer is off before plugging the power connector into the power jack.
- 4. It is recommended that you connect the printer to a surge protector to prevent possible transient overvoltage damage.
- 5. Be careful not to get liquid on the equipment to avoid electrical shock.
- 6. For safety and warranty reasons, ONLY qualified service personnel should open the equipment.
- 7. Do not repair or adjust energized equipment under any circumstances.
- 8. Before disassemble the cutter, please turn off the power and wear the gloves on.

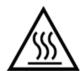

#### Hot parts!

Burned fingers when handling the parts
Wait one-half hour after switching off before handling parts.

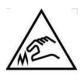

The blade is sharp, please do not touch.

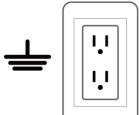

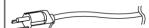

Do not remove the ground pin of power cord. Grounding is an important safety feature. Please keep the power cord grounded all the time

#### \*Caution\*

- Danger of explosion if battery is incorrectly replaced. Replace only with the equivalent type recommended by the manufacturer.
- Dispose of used batteries according to the manufacturer's instructions.
- Only use with designated power supply adapter model.
- Changes or modifications not expressly approved by the party responsible for compliance could void the user's authority to operate the equipment.

Specifications are subject to change without notice.

# 1 Thermal Label Printer

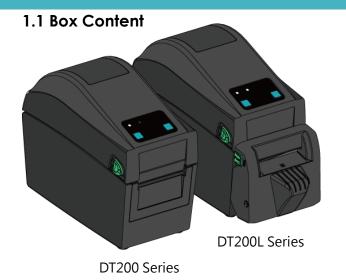

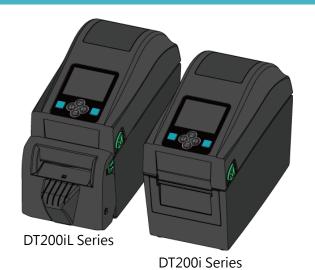

Power cord

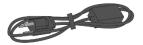

Power adapter

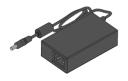

\*Peel detection board

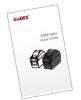

• USB cable

• DT200 Quick guide

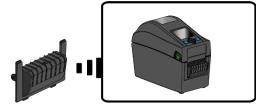

\*Only for DT200L/DT200iL

Series

XPackage content and Logo style may vary per region.

## 1.2 Getting to know your printer

#### Front View

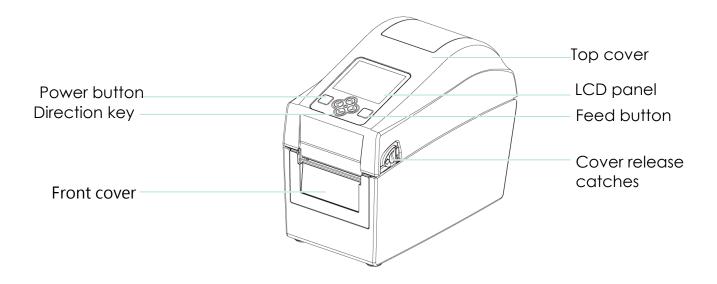

#### Rear View

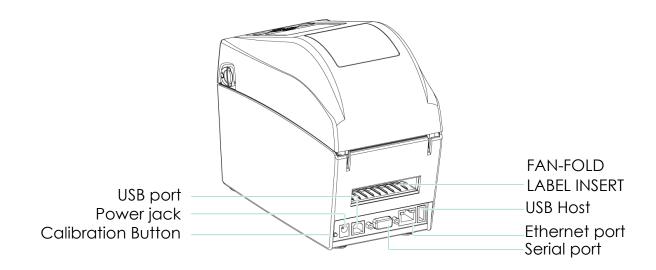

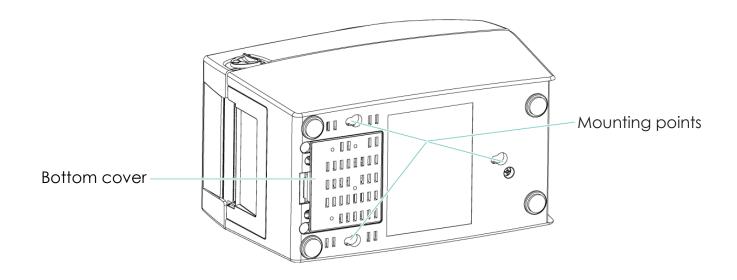

**XSpecifications of the wall-mounted screws.** 

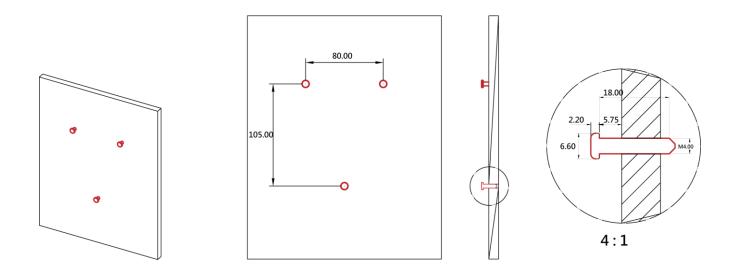

## The Internal view of printer

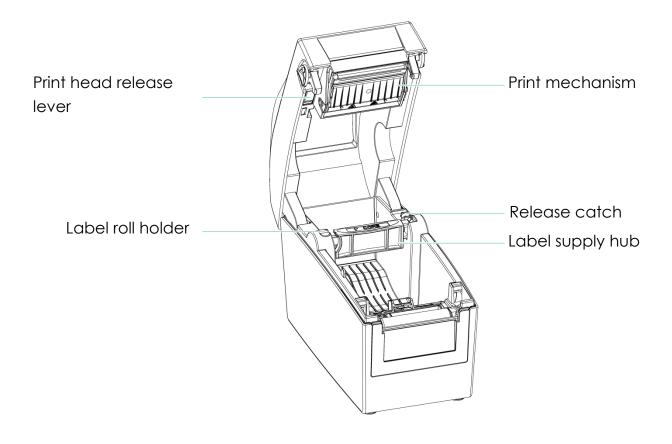

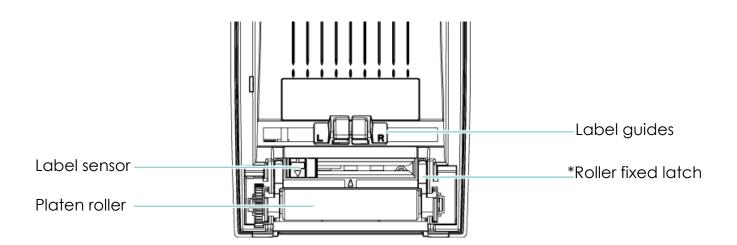

# 2 Printer Setup

2.1 Loading the label(The following uses the DT200iL series for explanation)

1. Place the printer on a flat surface and open the printer cover.

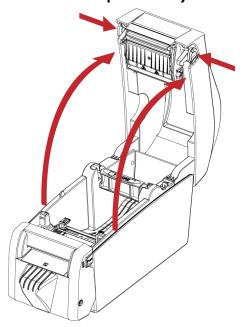

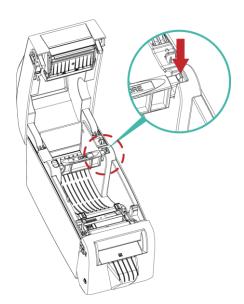

2. Release the label supply hub.

3. Lift the label roll holder and pull it out as far as possible.

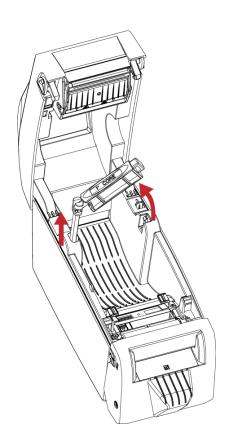

4. Install the label roll on the label supply hub.

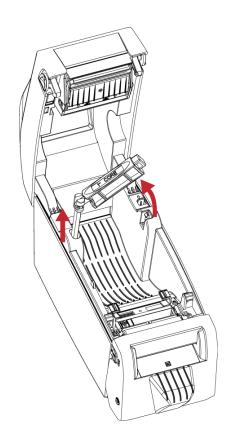

5. Now press the label roll holder down until it clicks into place.

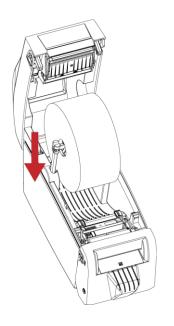

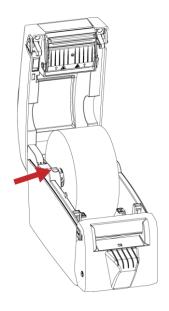

6. Pass the label under the paper guides and pull it forward.

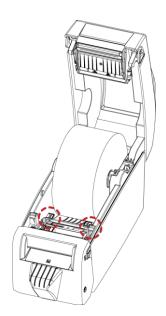

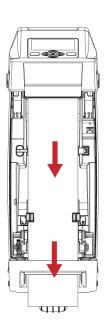

7. Adjust the paper guides to the width of the label liner.

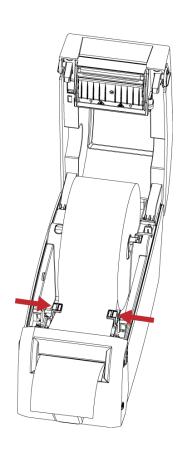

8. Close the printer cover to finish loading the labels

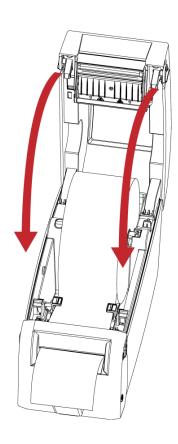

## 2.2 Switching label roll holder

1. Pull the label roll holder out as far as it will go.

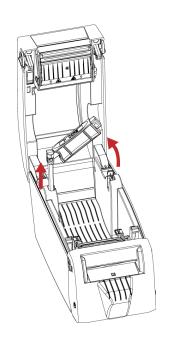

2. Fold out the label supply hub as shown in the illustration.

3. Now rotate the label roll holder to return the label supply hub to its original position.

Press down the label supply hub until it clicks into place.

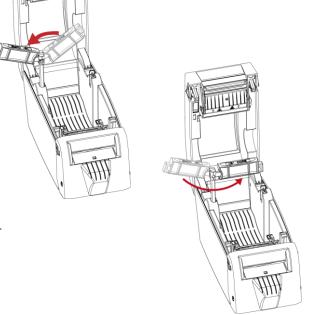

\*If the label supply hub is not pulled all the way up, the label supply hub will not rotate.

## 2.3 Connecting the Printer to the Host Computer

- 1. Please make sure that the printer is switched off.
- 2. Connect the power cord to the AC adapter and connect the adapter to the printer.
- 3. Connect the USB cable to the printer and host computer.
- 4. Switch on the printer. The operator panel should now light up.

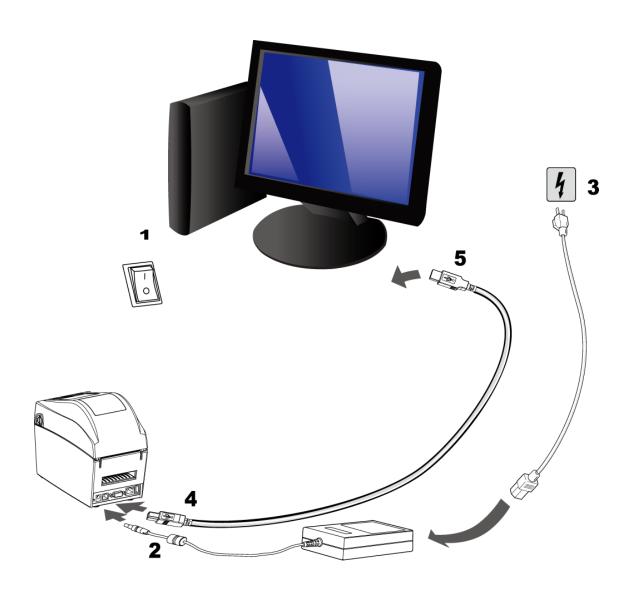

#### 2.4 Installing GoLabel

Related documents and software can be downloaded from the official website

1. Click the installer in the folder to install.

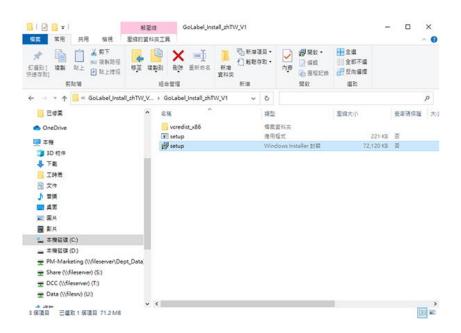

2. After entering the installation screen, click "Next".

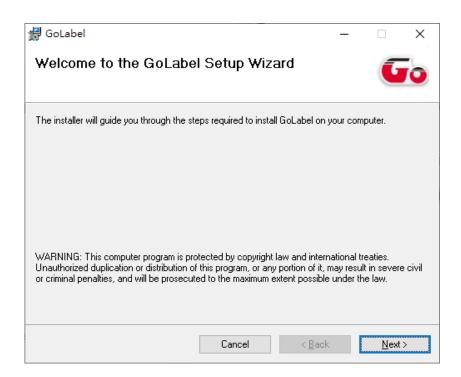

3. After selecting the folder to install, click "Next"

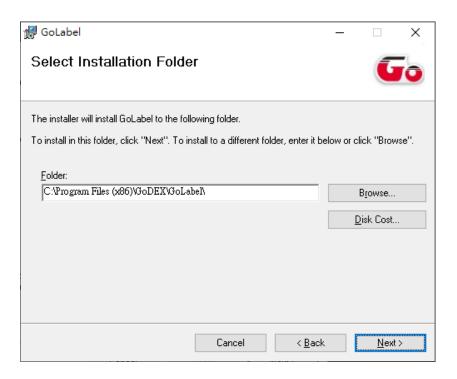

4. Click Next to start the installation.

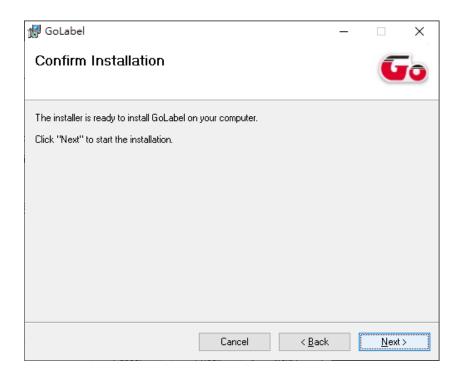

## 5. Finish installation

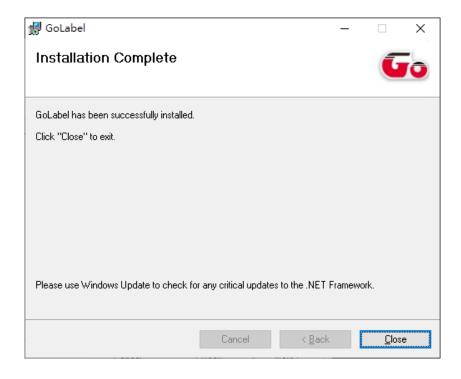

#### 2.5 Installing the driver

1. Click the compressed driver file in the folder.

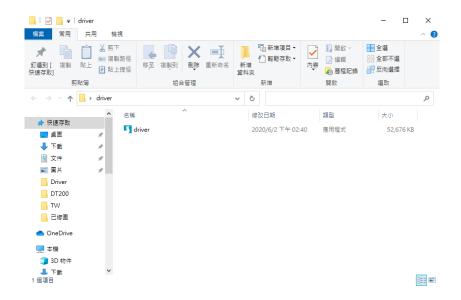

2. Select "I accept the terms in the license agreement." and click "Next".

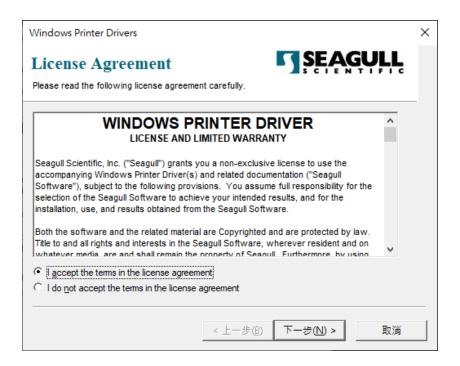

3. Select the path to unzip and click "Next"

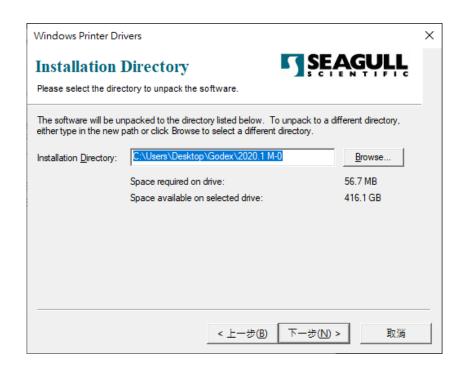

4. Click "Finish" and open the Driver Wizard

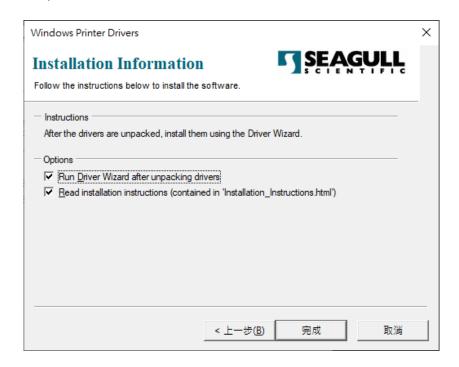

5. The driver installation wizard will automatically detect the model, please click "Next" to start the installation.

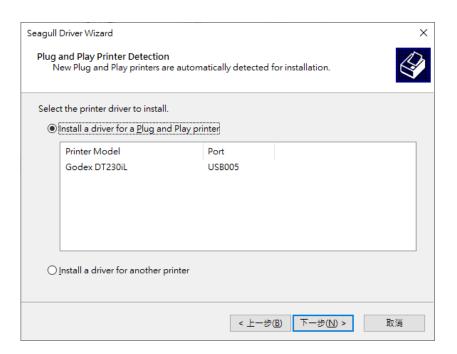

6. After entering the printer name, click "Next"

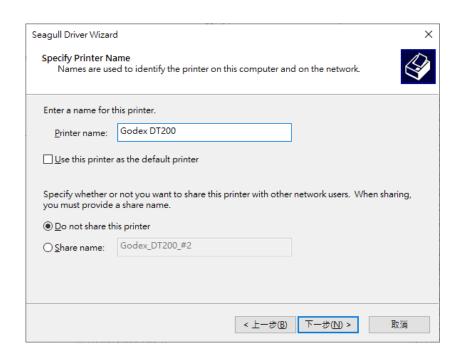

7. After confirming the settings, click "Finish" to install.

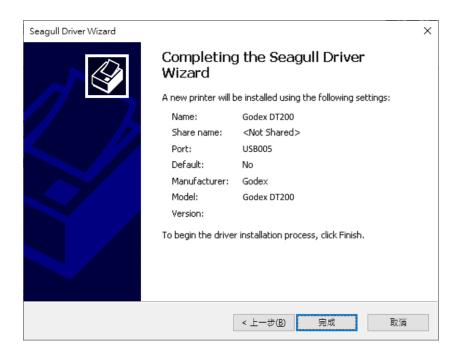

# 3 Printer Setting and Control

#### 3.1 Operation Panel Introduction

#### **POWER Button**

Press the POWER button and the LED indicator lights up green. The printer is on "Ready to print " status now. When printer is turned on, keep pressing the POWER button for 3 seconds will turn the printer off.

#### **FEED Button**

When you press the FEED button, the printer moves the label to the defined stop position.

If you are using continuous labels, pressing the FEED button will move label stock until you release the button again.

If you are using individual labels, pressing the FEED button will move only one label.

#### PAUSE PRINTING\_FEED Button

Pressing the FEED button during printing will interrupt printing. When the PFEED button is pressed again, the printer resumes printing. Example: While a 10-label print job is running, you press the FEED button to pause the printer.

Two of the labels have been printed. To resume printing and print the remaining eight labels, you press the FEED button again.

#### **CANCEL PRINTING FEED Button**

Pressing the FEED button over 3 seconds during printing cancels a print job. The current print job is cancelled.

Example: While a 10-label print job is running, you press the FEED button. Two of the labels have been printed.

The print job is cancelled and the remaining eight labels are not printed.

#### 3.2 LED Status (DT200/DT200L Series)

Press the FEED button and keep it pressed, then switch on the printer. You will hear two beeps and the LED lights up red.

Release the FEED button. The printer will now automatically measure the label size and then print a test page

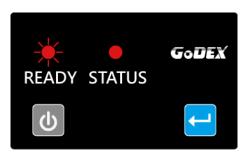

|           | READY    | STATUS   |
|-----------|----------|----------|
| LED       | Red      | Red      |
|           | flashing | Light on |
| Indicator |          |          |

The contents of a self-test printout are listed below.

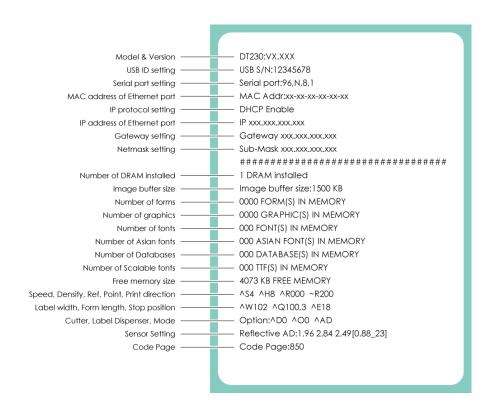

#### 3.3 Error Alerts

In the event of a problem that prevents normal functioning of the printer, you will see an error message on LED

indicators and hear some beep signals. Please refer to below table for the error alerts.

## Error Light

Red

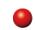

## Flashing Frequency

Flashing

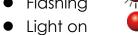

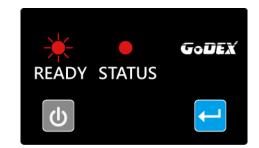

| READY<br>LED | STATUS<br>LED | Туре                 | Beeps                          | Description                                                                                                    | Solution                                                                                                    |
|--------------|---------------|----------------------|--------------------------------|----------------------------------------------------------------------------------------------------|----------------------------------------------------------------------------------------------------|
|              | <b>•</b>      | Print Head Error     | 2*4 bepps                      | The printing mechanism is not correctly closed.                                                                                                    | Open the print mechanism and close it again.                                                                                                   |
| **           | **            | Print Head Error     | None                           | High temperature at the print                                                                                                    | Once the print head has cooled down, the printer switches to standby mode.                                                                     |
|              | <b>•</b>      | Media Error          | 2*3 beeps                      | No need ribbon installed and printer Display error.                                                                                                    | Make sure that the printer is set to direct thermal printing mode.                                                                             |
|              |               |                      |                                | No paper is detected.                                                                                                    | Make sure that the label sensor is positioned correctly. If the sensor still does not detect the paper, run the auto-detection function again. |
|              | Media Error   | 2*2 beeps            | Paper is finished.             | Replace the label roll.                                                                                                    |                                                                                                    |
|              |               |                      | Printer feed problem.          | Possible reasons: the print medium has become trapped around the rubber roll; the sensor cannot detect a gap or black mark between the labels; there is no paper. Please reset the sensor. |                                                                                                    |
|              |               |                      |                                | The memory is full. The printer                                                                                                    | Delete unnecessary data or install                                                                                                    |
|              |               |                      |                                | prints the message "File System                                                                                                    | additional memory.                                                                                                    |
|              | 51.5          | 0*0                  | full".                         |                                                                                                    |                                                                                                    |
|              |               | File Error 2*2 beeps | 2°2 beeps                      | Unable to find file. The printer                                                                                                    | Use the "~X4" command to print all files.                                                                                                    |
|              |               |                      |                                | prints the message "File Name                                                                                                    | Then check whether the files exist and                                                                                                    |
|              |               | Not Found" .         | whether the names are correct. |                                                                                                    |                                                                                                    |
|              |               |                      |                                | A file of the same name already                                                                                                    | Change the name of the file and try                                                                                                    |
|              |               |                      |                                | exists. The printer prints the                                                                                                    | storing it again.                                                                                                    |
|              |               |                      |                                | message "Duplicate Name".                                                                                                    |                                                                                                    |

## 3.4 LCD Interface Introduction(DT200i/DT200iL Series)

#### **Getting Started**

Press the POWER button to turn on the printer, and the START UP SCREEN appears.

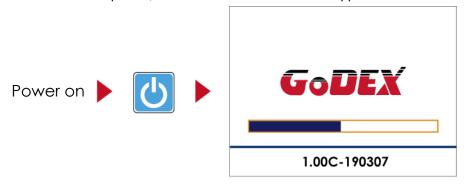

If the printer is on "ready to print" status, the LCD screen should display the message "Ready" on the screen.

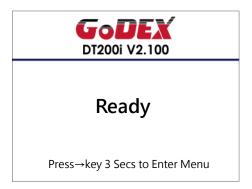

Please keep pressing  $\rightarrow$  button and wait for the timer to be filled, then the LCD interface will enter into the MAIN PAGE for SETTING MODE. You can make various setting functions in SETTING MODE.

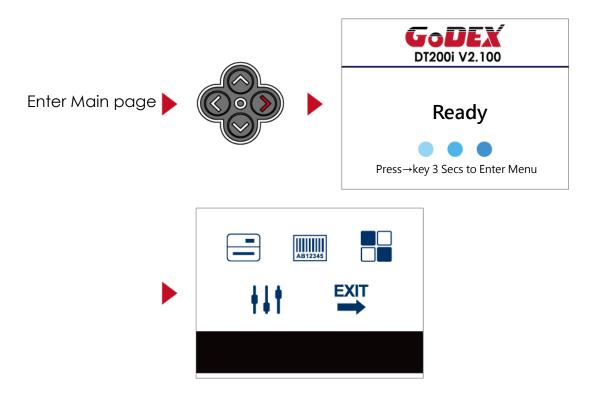

## **Operations on Setting Page**

On MAIN PAGE, press  $\rightarrow$  or  $\leftarrow$  button to move the cursor and select the functions.

Select a designated function and press FEED button, you will enter the SETTING PAGES for the function.

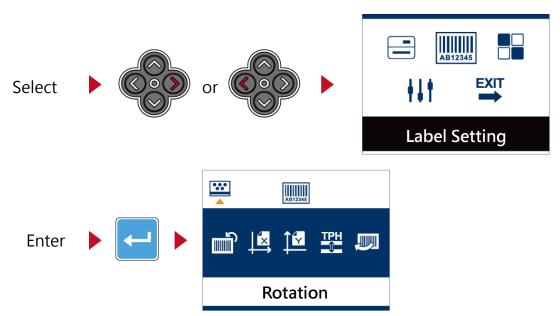

On SETTING PAGES, press → or ← button to select the setting items.

Select a designated function and press FEED button, you will enter the SETTING VALUE PAGES for the function

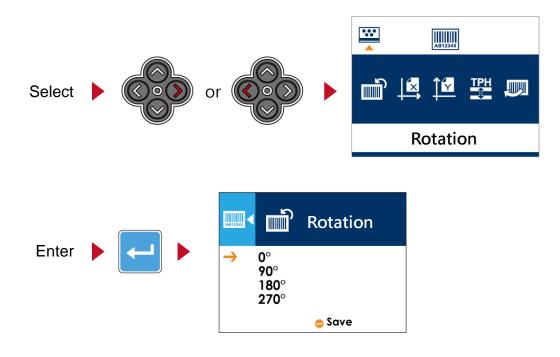

On SETTING VALUE PAGES, press  $\uparrow$  or  $\downarrow$  button to change the setting values.

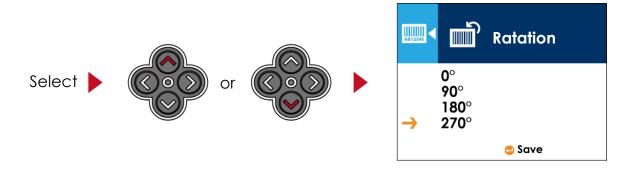

Press FEED button will apply the setting value you just selected, and the red tick will appear to mark the value.

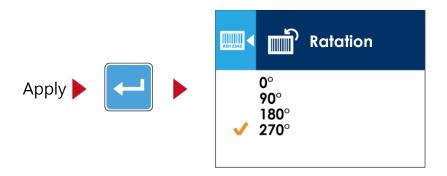

#### **Notice**

- The blue arrow indicates the value you are selected.
- The red tick indicates that the selected value is applied now.

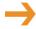

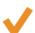

#### **Exit from Current Page to Ready Status**

The icon on top-left corner displays the capture of upper level screen and also guides you back to upper level with left or up arrow.

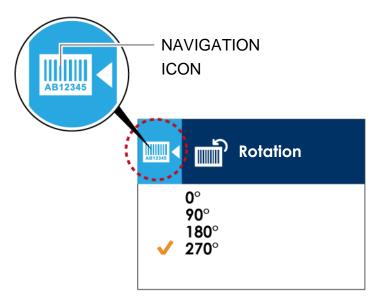

On SETTING VALUE PAGES, press ← button will go back to the upper level screen.

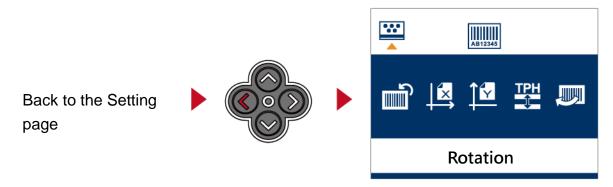

On SETTING PAGES, press † button will go back to the MAIN PAGE screen.

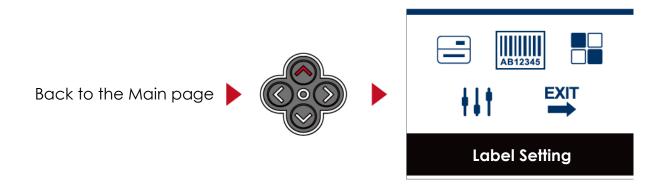

On MAIN PAGE, select the "EXIT" icon and press the FEED button to exit from SETTING MODE and the printer goes back to READY status.

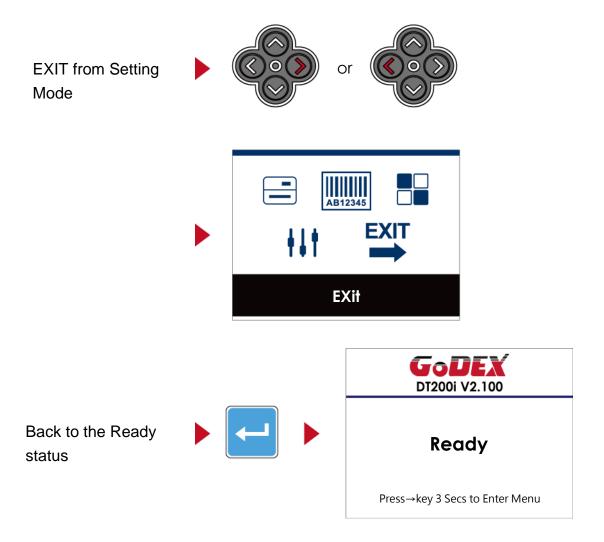

## 3.5 LAN Setting(DT200i/DT200iL Series)

#### **Operations on Setting Page**

On MAIN PAGE, press  $\rightarrow$  or  $\leftarrow$  button to move the cursor and select the functions. Select a designated function and press FEED button, you will enter the SETTING PAGES for the function

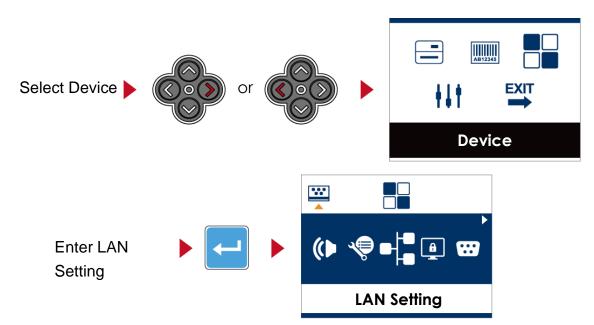

On LAN Setting PAGE, press  $\rightarrow$  or  $\leftarrow$  button to select the setting items.

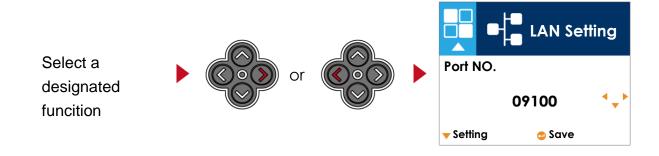

Select DHCP and press FEED button, you will be able to setup DHCP function

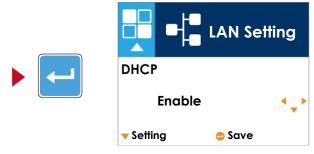

The default of DHCP is Disable. Press ↑ or ↓ button to change the setting values

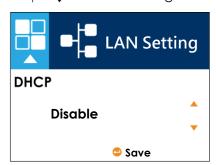

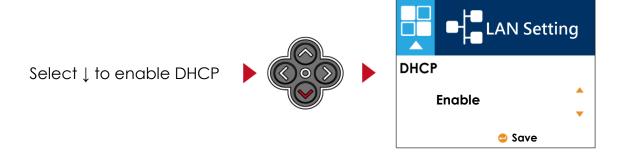

Press FEED button twice to save the setting.

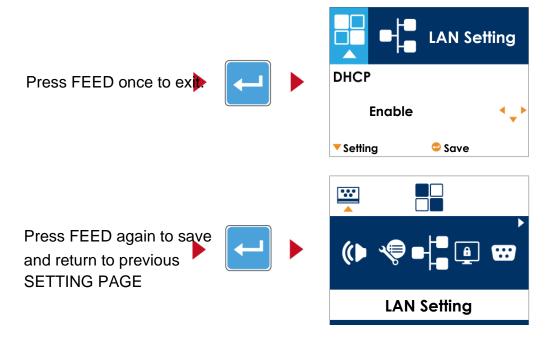

## 3.6 LCD Password (DT200i/DT200iL Series)

#### **Operations on Setting Page**

On MAIN PAGE, press  $\rightarrow$  or  $\leftarrow$  button to move the cursor and select the functions. Select a designated function and press FEED button, you will enter the SETTING PAGE for the function.

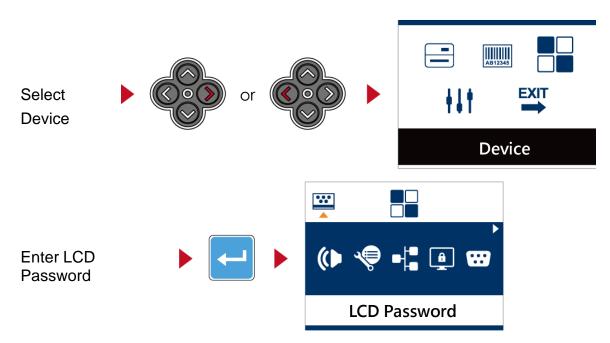

The default of LCD Setting is Disable. Press  $\uparrow$  or  $\downarrow$  button to change the setting values.

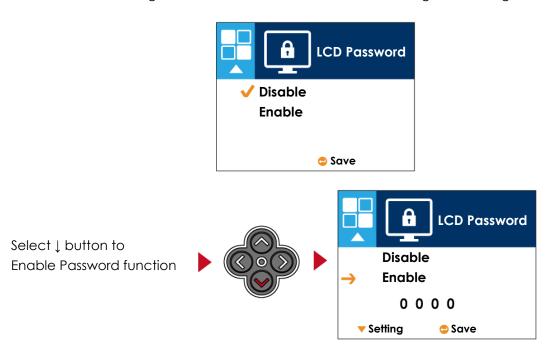

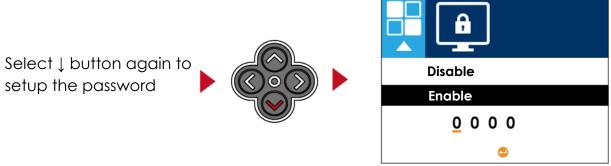

Press FEED button twice to save the setting.

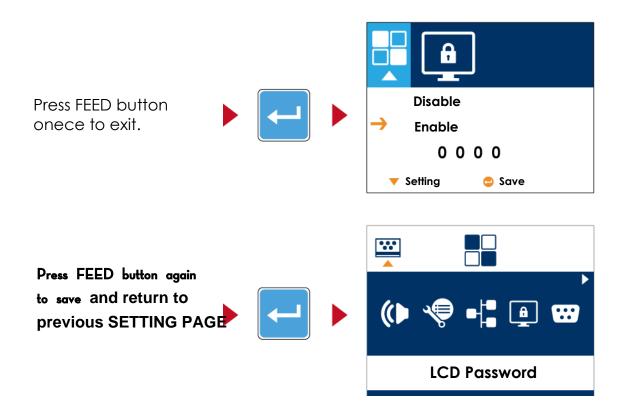

## 3.7 LCD Interface Function(DT200i/DT200iL Series)

## Main Page

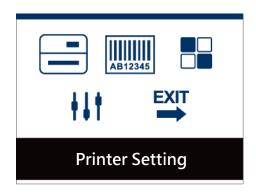

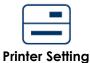

Setting items for printer, ex. Printing speed, darkness. Also includes a Printing Wizard for your ease of printing.

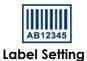

Setting items for printing label, ex. Rotation, Printing position offset.

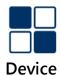

Option modules and connection port settings

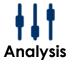

Self-Diagnose functions for printer, ex. TPH testing, self-test page printing.

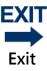

Exit from Setting Mode.

## **Setting Items in Setting Mode**

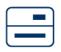

## **Printer Setting**

| LCD Language |                                         | English                          |                  |
|--------------|-----------------------------------------|----------------------------------|------------------|
|              |                                         | German<br>繁體中文                   |                  |
|              |                                         | 新庭中文<br>简体中文                     |                  |
| Consider     |                                         | 2-7                              |                  |
|              | Speed<br>Darkness                       | 0-19                             |                  |
|              | Darkiiess                               |                                  |                  |
| Wizard       | MA P. T                                 | Label with gaps Label with Marks |                  |
| vvizaru      | Media Type                              | Continuous                       |                  |
|              |                                         | Direct Thermal                   |                  |
|              | Printer Mode                            | Thermal Transfer                 |                  |
|              | Tear-off Position                       | 0-40                             |                  |
|              | Darkness                                | 0-19                             |                  |
|              | Speed                                   | 2-7                              |                  |
|              |                                         |                                  | Auto Select      |
|              |                                         | Media Detection                  | See-Through      |
|              | Sensor                                  |                                  | Reflective       |
|              | 3611301                                 |                                  | Label with gaps  |
|              |                                         | Media Type                       | Label with marks |
|              |                                         |                                  | Continuous       |
|              | Printing Mode                           | Direct Thermal                   |                  |
|              | - " " " " " " " " " " " " " " " " " " " | Thermal Transfer                 |                  |
|              | Tear-off Position                       | 0-40<br>Apply                    |                  |
|              | Top of Form                             | Apply<br>Cancel                  |                  |
|              |                                         | 850                              |                  |
|              |                                         | 852                              |                  |
|              |                                         | 437                              |                  |
| Setting      |                                         | 860                              |                  |
| Setting      |                                         | 863                              |                  |
|              |                                         | 865                              |                  |
|              |                                         | 857                              |                  |
|              |                                         | 861                              |                  |
|              |                                         | 862                              |                  |
|              |                                         | 855                              |                  |
|              | Codepage                                | 866                              |                  |
|              |                                         | 737                              |                  |
|              |                                         | 851                              |                  |
|              |                                         | 869                              |                  |
|              |                                         | Win 1252                         |                  |
|              |                                         | 14/5 10/0                        |                  |
|              |                                         | Win 1250                         |                  |
|              |                                         | Win 1251                         |                  |
|              |                                         | Win 1251<br>Win 1253             |                  |
|              |                                         | Win 1251<br>Win 1253<br>Win 1254 |                  |
|              |                                         | Win 1251<br>Win 1253             |                  |

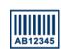

# **Label Setting**

| 0°            |
|---------------|
| 90°           |
| 180°          |
| 270°          |
| -100 - 100    |
| -100 - 100    |
| -100 - 100    |
| 001 Form Name |
| 002 Form Name |
|               |

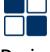

## Device

| Buzzer              |                | Apply            |
|---------------------|----------------|------------------|
|                     |                | Cancel           |
|                     |                | None             |
|                     | Option         | Cutter           |
| Optional Setting    | •              | Label Dispensor  |
| , ,                 |                | Applicator       |
|                     | Pre-Printing   | Apply            |
|                     |                | Cancel           |
|                     | Port No.       | 09100            |
|                     | DHCP           | Disable          |
| LAN Setting         | Direct         | Enable           |
| LAN Setting         | Default Gatewa | y192.168.000.254 |
|                     | Dynamic IP     | 192.168.102.076  |
|                     | Subnet Mask    | 255.255.255.000  |
| LCD Password        |                | Disable          |
| LCD Password        |                | Enable           |
|                     |                | 4800 bps         |
|                     |                | 9600 bps         |
|                     | Baud Rate      | 19200 bps        |
|                     | 2000.1010      | 38400 bps        |
|                     |                | 57600 bps        |
| 6 1 15 16 11        |                | 115200 bps       |
| Serial Port Setting | Parity         | Non              |
|                     |                | Odd              |
|                     |                | Even             |
|                     | Data bits      | 7 bits           |
|                     | Data Dits      | 8 bits           |
|                     | Stop bits      | 1 bits           |
|                     |                | 2 bits           |
|                     | Clock Display  | Apply            |
| DTC Sotting         | Clock Display  | Cancel           |
| RTC Setting         | DTC C . II'    | YYYY/MM/DD       |
|                     | RTC Setting    | HH:MM:SS         |
| Bluetooth Setting   | Clear Bind     | Enable           |
|                     | Clear Billu    | Disable          |
|                     | Make Device    | Enable           |
|                     | Visible        | Disable          |
|                     | SSP            | Enable           |
|                     |                | Disable          |
|                     | DIN Cada       |                  |
|                     | PIN Code       | 0000             |
|                     | Search Device  | S                |
|                     |                |                  |

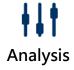

| Calibration      |                 | Apply  |
|------------------|-----------------|--------|
|                  |                 | Cancel |
| Self-test        |                 | Apply  |
|                  |                 | Cancel |
| TPH Testing      |                 | Apply  |
| irn lesting      |                 | Cancel |
| Reset to Default |                 | Apply  |
| Reset to Delauit | •               | Cancel |
|                  | Label Format    | Apply  |
|                  | Laber Format    | Cancel |
|                  | Graphic         | Apply  |
|                  |                 | Cancel |
|                  | Pitman Fonts    | Apply  |
| Clear Memory     | Bitmap Fonts    | Cancel |
| cical inclinory  | True Type Fonts | Apply  |
|                  |                 | Cancel |
|                  | Asian Fonts     | Apply  |
|                  |                 | Cancel |
|                  | ALL             | Apply  |
|                  |                 | Cancel |

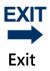

Exit

# 3.8 Status of LCD Interface (DT200i/DT200iL Series)

When printer is on standby status (ready to print), the LCD interface will display "Ready" on screen. You can only print on this "Ready" status.

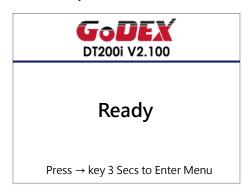

If there is any printers error, the LCD screen will display the error screen to show the type of error. You can fix the error according the notice.

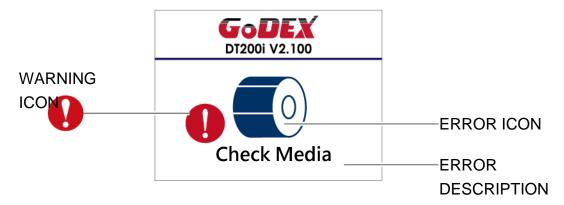

| 4        | To upper         | Appears on the NAVIGATION ICON of Setting                                                                                                    |
|----------|------------------|----------------------------------------------------------------------------------------------------|
| <b>A</b> | level To upper   | Pages. It guides you back to upper level  Appears on the NAVIGATION ICON of Setting Value Pages.  It guides you back to upper level by pressing "UP" key. |
| A        | Lock             | On Setting Value pages, press "RIGTH" key to lock the value for preventing unexpected change.                                                             |
|          | Unlock           | For locked value, press "RIGHT" key again to unlock the value.                                                                                            |
| <b></b>  | Scroll the value | On Setting Value pages, press "UP" or "DOWN" key to scroll the values for your selection.                                                                 |
|          |                  |                                                                                                    |

# 3.9 Error Alerts (DT200i/DT200iL Series)

In the event of a problem that prevents normal functioning of the printer, you will see an error message on LCD screen and hear some beep signals. Please refer to below table for the error alerts.

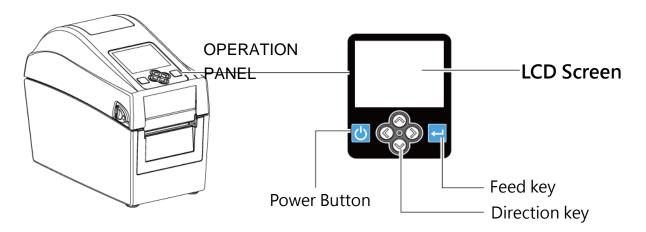

| Operation Panel<br>Status           | Туре                | Beeps        | Description                                               | Solution                                                                                                    |
|-------------------------------------|---------------------|--------------|-----------------------------------------------------------|----------------------------------------------------------------------------------------------------|
| D1200i V2.100  TPH OPEN  THP opened | Print head<br>Error | 2 x 4 beeps  | The printing mechanism is not correctly closed.           | Open the print mechanism and close it again.                                                                                                    |
| DT2001 V2.100  H '/ TPH overheat    | Print head<br>Error | None         | High temperature at the print head.                       | Once the print head has cooled down, the printer switches to standby mode.                                                                                                    |
| DT200i V2.100  Check ribbon setting | Media Error         | 2 x 3 beeps  | No ribbon is installed and the printer displays an error. | Make sure that the printer is set to direct thermal printing mode.                                                                                                    |
| GODEX<br>DT2001 V2.100              | Media Error         | 2 v 2 hoops  | No paper is detected.                                     | Make sure that the label sensor is positioned correctly. If the sensor still does not detect the paper,run the auto-detection Replace the label roll.                                     |
| Check paper setting                 | MOGICI EITO         | 2 x 2 beeps_ | No paper is detected.  No paper is detected.              | Possible reasons: the print medium has become trapped around the rubber roll; the sensor cannot detect a gap or black mark between the labels; there is no paper. Please reset the sensor |

| Operation Panel<br>Status                    | Туре       | Beeps       | Description                                                                              | Solution                                                                                                    |
|----------------------------------------------|------------|-------------|------------------------------------------------------------------------------------------|----------------------------------------------------------------------------------------------------|
| DT2001 V2.100  Memory full                   |            |             | The memory is full. The printer prints the message "File System full".                   | Delete unnecessary data or install additional memory.                                                           |
| DI2001 V2.100  Pile name can't be found      | File Error | 2 x 2 beeps | Unable to find file. The printer prints the message "File Name not found"                | Use the "~X4" command to print all files. Then check whether the files exist and whether the names are correct. |
| D12001 V2.100  AB12345  File name duplicated |            |             | A file of the same name already exists. The printer prints the message "Duplicate Name". | Change the name of the file and try storing it again.                                                           |

#### 3.10 USB Host

Definition: USB Host port supports either device: USB memory stick, keyboard or scanner.

#### **Purpose**

- USB memory stick: It extends the user memory space up to 32GB for Graphic, Font, Label Format, DBF and Command files downloading. The printer's Firmware also can be updating if copy new version of Firmware into USB memory stick.
- Connecting an USB keyboard to printer for "Standalone" mode operation.
- Plug-in an USB scanner to operate the printer in ''Standalone'' mode.

#### **Usage of Extended Memory**

- USB memory stick: It supports hot-plugging function; printer will create a Folder ''\LABELDIR'' and switch ''User Flash to '' Extended Memory'' automatically while user plugs an USB memory stick into a GoDEX ''i'' model printer.
- Connect the USB Stick plugged -in printer to PC via USB Device or Ethernet port and run ''GoLabel'' software to download Graphic, Font, Label Format, DBF and Command files to the printer.
- Detail download procedures, please refer to "GoLabel On-line Help".

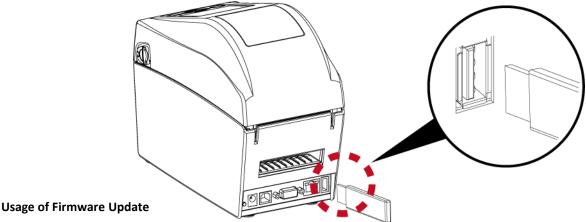

- Remove USB memory stick from printer and plug-in it to a PC's USB port; delete Firmware "\*.bin" file from "\LABELDIR\FW" of USB memory stick if it existing; or create a Folder "\LABELDIR\FW" to USB memory stick if it doesn't existing.
- Copy a new version of Firmware "xxxx.bin" to the Folder "\LABELDIR\FW"; and then remove USB and plug-in back to the printer that going to update Firmware.
- The printer will update the Firmware automatically when plug-it-into the printer and printer find-out the Firmware in "\LABELDIR\FW" is newer version.
- Don't remove the USB memory stick out while it's under updating with "Flash Writing..." message that displays on LCD panel.

#### **USB Keyboard**

- When plug-in an USB keyboard to the printer, LCD panel will display "Standalone Mode", press the "Enter" key on keyboard and "Feed" key in the printer to entering to the dialog for "Recall Label" operation.
- Only the sub-dialog "Recall Label" is able operating by keyboard as follow definition:
- 1. Press "ESC" key to exist from "Standalone Mode" or back to previous dialog
- 2. Press "F1", it will let the printer from "Ready" mode entering into "Standalone Mode"
- 3. Press "Enter", "Arrow" and "Alphabetic" keys as the usual in PC that will perform the key-in function of "Recall Label" in "Standalone Mode".

#### Scanner

- When plug-in an USB scanner to the printer, LCD panel will display "Standalone Mode", press the "Feed" key in the printer to entering the dialog of "Recall Label" operation. User performs the "Recall Label" function interactively through the LCD panel, 4 direction keys, Feed key and Scanner.
- Scanner is using in "standalone Mode" to scanning the "Serial Number, Variable" and Print Quantity while the printer prompts a message on LCD panel and wait for data input.

# 4. NetSetting for Ethernet

#### 4.1 Installing the NetSetting software

The NetSetting software is used to manage the network configurations when connecting the printer via Ethernet port.

It is available on product CD or can be downloaded from official website. To install the NetSetting, please follow below steps.

1. Select the icon for the NetSetting installation file and click it to start the installation.

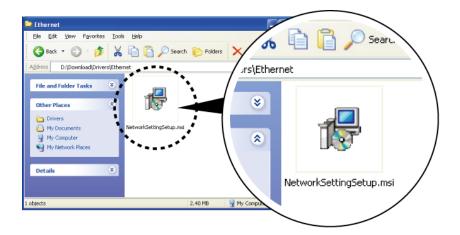

2. Follow the instructions on the screen. The Setup Wizard guides you through the installation procedure.

3. Specify the "Installation Folder time

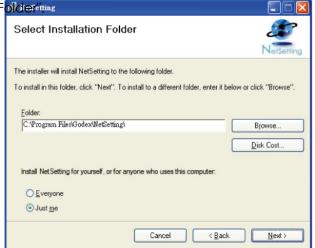

NetSetting

- 4. Click "Next" to start the installation.
- 5. Once the installation is completed; you will see the NetSetting icon on your desktop.

#### 4.2 The Interface of NetSetting

Click the NetSetting icon to start the program; you will see the start page as below. The start page will display the

basic information of connected printer and your PC.

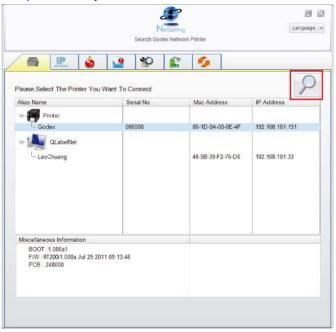

Click the magnifier icon to search the Godex printers which are connected via Ethernet port in you network environment. Once a connected Godex printer is detected, it will be listed on the start page.

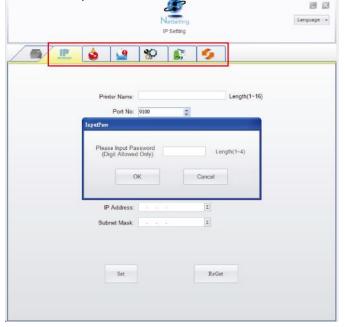

There are six tabs on the top of interface which can configure different types of network settings. But for the data security reason, you need correct password to enter the configuration pages.

\*Notice\* The default password is "1111", you can change the password later from the "IP Setting" tab.

#### **IP Setting**

The IP Setting tab can change the printer name, Port number, Gateway setting and the password for configuring

printer. You can also set the printer's IP address ether by DHCP or by Static IP.

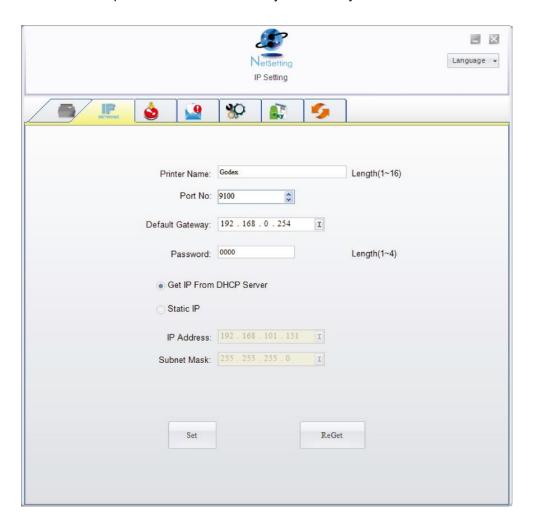

You can press "Set" button to apply the settings and "ReGet" button to refresh the setting values.

\*Notice\* To fully benefit from the NetSetting software, you should be familiar with basic networking principles. Please contact your network administrator for related network setting information.

#### **Alert Path Setting**

NetSetting will send the alert messages to designated mail account when the error happened on printer. The alert messages are sent by SMTP (Simple Mail Transfer Protocol) or SNMP (Simple Network Management Protocol).

You can set or change the configurations of SMTP and SNMP on this "Alert Path Setting" tab.

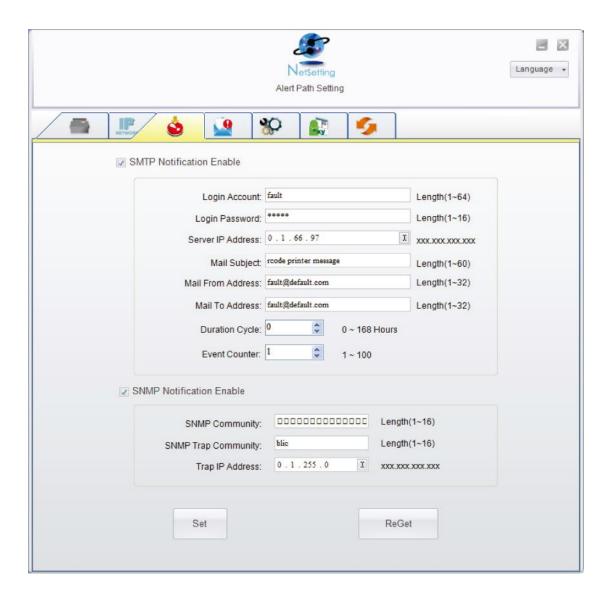

You can press "Set" button to apply the settings and "ReGet" button to refresh the setting values.

#### **Alert Message Setting**

For the alert message notification function, you can decide which error cases need to be sent out to the operator.

Moreover, the alert messages can be set to be sent by SMTP, SNMP or both.

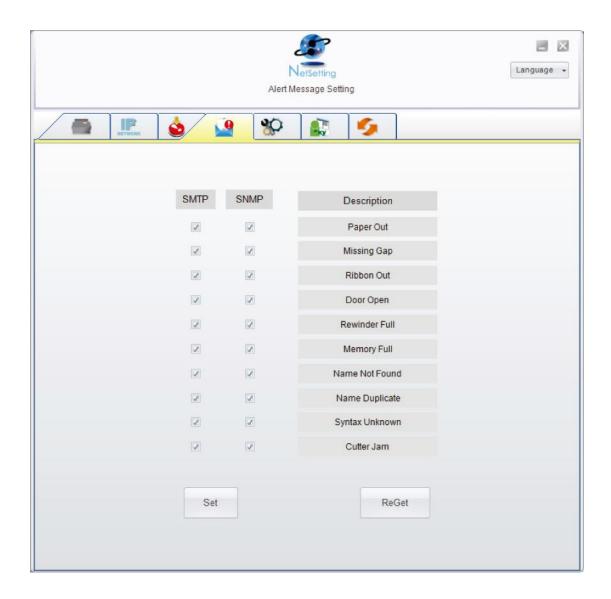

You can press "Set" button to apply the settings and "ReGet" button to refresh the setting values.

#### **Printer Configuration**

Set or change the configurations of connected printer. Most of key settings for the printer operation can be done by this setting page.

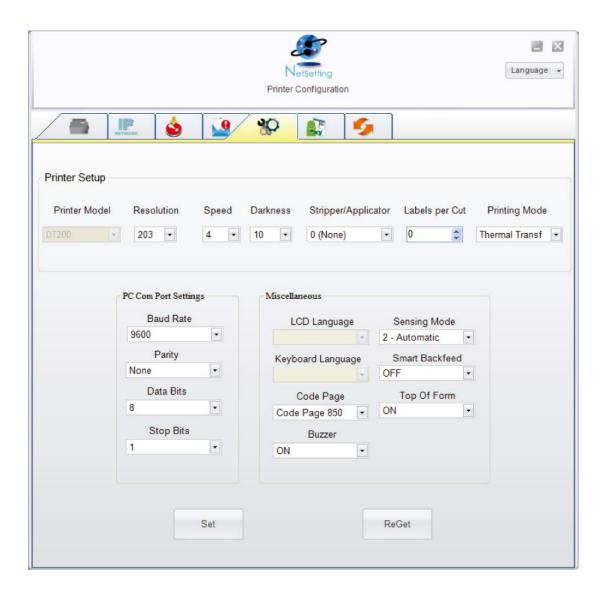

You can press "Set" button to apply the settings and "ReGet" button to refresh the setting values.

#### **User Command**

The "User Command" tab provides a communication interface for operator to control the printer. Input printer commands in "Input Command" window and press "Send Command" button, the commands will be sent to the printer.

For some commands that will return response message, the message will be displayed in "Output Message" window.

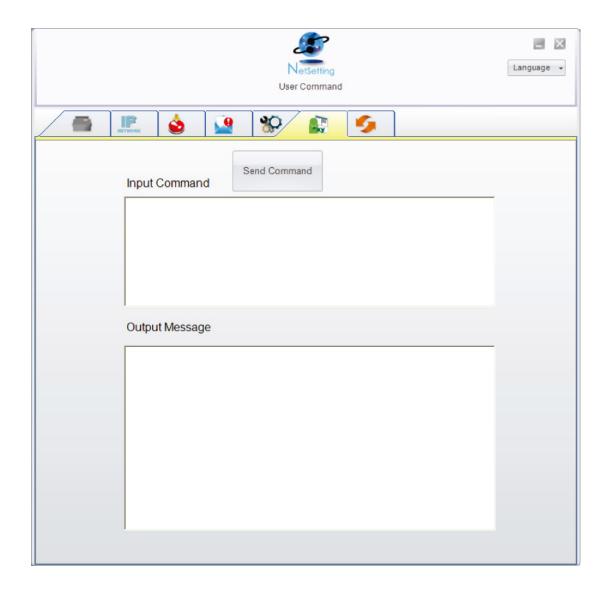

You can press "Send Command" button to send printer commands via Ethernet port and control the printer remotely.

#### **Firmware Download**

On "Firmware Download" tab, the current version of printer firmware will be showed on the screen. If you need to

update the printer firmware, just specify the file location of firmware file and press "Start Download Firmware" button.

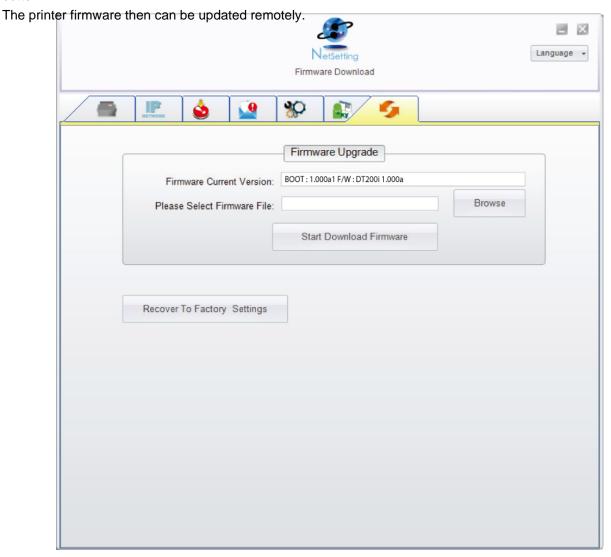

In addition to the firmware update, you can press "Recover To Factory Settings" button to restore the printer configurations back to factory default.

# 5. Maintenance and Adjustment

# 5.1 Cleaning the Print Head

Dirt on the print head or ribbon, or glue residue from the label stock may result in inadequate print quality. The printer cover must therefore always be closed during printing. Keeping dirt and dust away from the paper or labels ensures a good print quality and a longer lifespan of the print head.

#### **Cleaning Steps**

Here is how you clean the print head.

- 1.Turn off the printer.
- 2. Open the printer cover.
- 3.Remove the ribbon.
- 4.To remove any label residue or other dirt from the print head (see red arrow), please use a soft lint-free cloth dipped in alcohol.

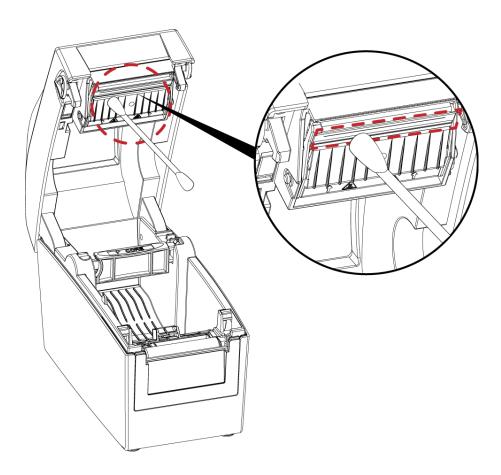

#### \*Notice\*

- \* The print head should be cleaned once a week.
- \* Please make sure that there are no metal fragments or other hard particles on the soft cloth used to clean the print head.

#### 5.2 Cleaning the Platen and Label Guide

Dirt on the platen and label guide or glue residue from the label stock may result in inadequate print quality. The printer cover must therefore always be closed during printing. Keeping dirt and dust away from the paper or labels ensures a good print quality and a longer lifespan of the platen.

#### **Cleaning Steps**

- 1. Turn off the printer.
- 2. Open the printer cover.
- 3. The platen and label guide (see red area), dirt or glue residue on the platen be cleaned with cotton bud. (Do not use alcohol to clean the Linerless models.)

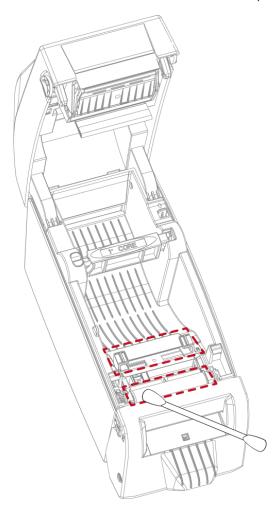

#### Note

\* Please clean the cutter once a month or after 1,000 cuts to prevent trouble and retain the print quality.

# 5.3 Cleaning the Cutter

#### \* Please make sure to power off the printer before you clean it.

It is recommended to use a soft lint-free cloth or cotton bud to clean the cutter.

(Do not use alcohol to clean the Linerless models.)

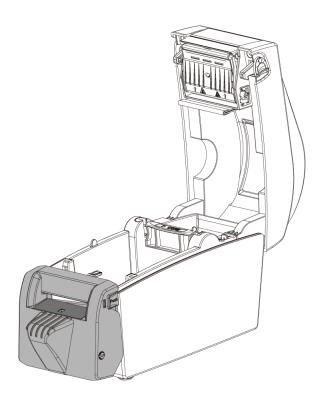

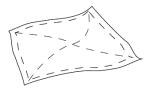

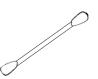

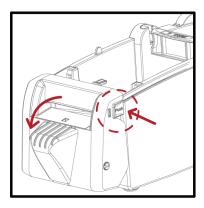

Open the cutter cover.

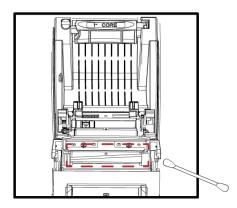

Swipe across the surface of cutter with a soft lint- free cloth or cotton bud

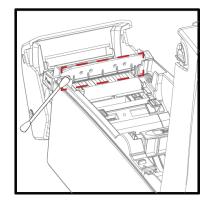

Swipe across the surface of cutter with a soft lint- free cloth or cotton bud

#### Note

- \* Please clean the cutter once a month or after 1,000 cuts to prevent trouble and retain the print quality.
- \* Please do not touch the cutter blade with bare hands.
- \* When cleaning the cutter blade, make sure that the printer power is turned off and disconnect the power cable from the electrical outlet.

# 5.4 Troubleshooting

| Problem                           | Solution                                                                                                    |
|-----------------------------------|----------------------------------------------------------------------------------------------------|
| The printer is switched on but    | Check the power supply.                                                                                                    |
| the LCD screen does not light     |                                                                                                    |
| up.                               |                                                                                                    |
| The LCD screen show the notice    | <ul> <li>Check the software settings (driver settings) or command codes.</li> <li>Look for the error alert in the table in Section 3.9. Error Alerts.</li> </ul> |
| icon and printing is interrupted. | Check whether the print mechanism is closed correctly.                                                                                                    |
| The label stock passes through    | Choose the correct printer driver.                                                                                                    |
| the printer but no image is       | <ul> <li>Choose the correct label stock and a suitable printing mode.</li> </ul>                                                                                 |
| printed.                          |                                                                                                    |
| The label stock jams during       | Clear the paper jam. Remove any label material left on the thermal                                                                                               |
| rinting.                          | print head and clean the print head using a soft lint-free cloth dipped                                                                                          |
|                                   | in alcohol.                                                                                                    |
| There is no printed image on      | Check whether any label material or ribbon is stuck to the thermal                                                                                               |
| some parts of the label.          | print head.                                                                                                    |
|                                   | Check for errors in the application software.                                                                                                    |
|                                   | Check whether the starting position has been set incorrectly.                                                                                                    |
|                                   | Check the ribbon for wrinkles.                                                                                                    |
| There is no printed image on      | Check the thermal print head for dust or other dirt.                                                                                                    |
| part of the label or the image is | <ul> <li>Use the internal "~T" command to check whether the thermal print</li> </ul>                                                                             |
| blurred.                          | head will carry out a complete print job.                                                                                                    |
|                                   | Check the quality of the print medium.                                                                                                    |
| The printed image is positioned   | <ul> <li>Check whether there is paper or dust covering the sensor.</li> </ul>                                                                                    |
| incorrectly.                      | <ul> <li>Check whether the label stock is suitable. Contact your supplier.</li> </ul>                                                                            |
| A label is missed out during      | Check the paper guide settings.                                                                                                    |
| printing.                         | Check the label height setting.                                                                                                    |
|                                   | <ul> <li>Check whether there is dust covering the sensor.</li> </ul>                                                                                             |
| The printed image is blurred.     | <ul><li>Run the auto-detection function.</li><li>Check the darkness setting.</li></ul>                                                                           |
|                                   | <ul> <li>Check the thermal print head for dust or dirt.</li> </ul>                                                                                               |
|                                   | Please see the Section 5.1                                                                                                    |
| The cutter does not cut off the   | Check whether the label stock is positioned straight.                                                                                                    |
| labels in a straight line.        | · · · · · ·                                                                                                    |
| The cutter does not cut off the   | Check whether the label is more than 0.2 mm thick                                                                                                    |
| labels completely.                |                                                                                                    |
| When using the cutter, the        | Check whether the cutter has been correctly installed.                                                                                                    |
| labels are not fed through or cut | <ul> <li>Check whether the cutter has been correctly installed.</li> <li>Check whether the paper guides are functioning correctly.</li> </ul>                    |
| off incorrectly.                  | , , , , , , , , , , , , , , , , , , , ,                                                                                                    |
| The label dispenser is not        | Check whether there is dust on the label dispenser.                                                                                                    |
| ·                                 | <ul> <li>Check whether there is dust on the label dispenser.</li> <li>Check whether the label stock is positioned correctly.</li> </ul>                          |
| functioning normally.             |                                                                                                    |

# **Appendix**

# DT200 series Printer Specification

| 1                   | Model                            | DT200                                         | DT230                                    | DT200i                                             | DT230i                                               |
|---------------------|----------------------------------|-----------------------------------------------|------------------------------------------|----------------------------------------------------|------------------------------------------------------|
| Print Method        |                                  | Direct Thermal                                |                                          |                                                    |                                                      |
| Resolution          |                                  | 203 dpi (8 dots/mm)                           | 300 dpi (12 dots/mm)                     | 203 dpi (8 dots/mm)                                | 300 dpi (12 dots/mm)                                 |
| Print Speed         |                                  | 7 IPS (178 mm/s)                              | 5 IPS (127 mm/s)                         | 7 IPS (178 mm/s)                                   | 5 IPS (127 mm/s)                                     |
| Print Width         |                                  | 2.12" (54 mm)                                 | 2.24" (57 mm)                            | 2.12" (54 mm)                                      | 2.24" (57 mm)                                        |
| Print Length        |                                  | Min. 0.16" (4 mm)**;<br>Max. 68" (1727 mm)    | Min. 0.16" (4 mm)**;<br>Max. 30"(762 mm) | Min. 0.16" (4 mm)**;<br>Max. 68" (1727 mm)         | Min. 0.16" (4 mm)**;<br>Max. 30"(762 mm)             |
| Processor           |                                  | 32 Bit RISC CPU                               | , ,                                      | ` , , , , , , , , , , , , , , , , , , ,            | , ,                                                  |
| Memory              | Flash<br>SDRAM                   | 128 MB Flash (60 MB for user 32 MB            | rstorage)                                |                                                    |                                                      |
| Sensor Type         |                                  | Adjustable reflective sensor                  | (half range). Fixed transmissiv          | ve sensor. Central aligned.                        |                                                      |
|                     | Types                            |                                               | s, black mark sensing, and pu            | inched hole; label length set I                    | by auto sensing or                                   |
|                     |                                  | programming                                   |                                          |                                                    |                                                      |
| Media               | Width                            | Min. 0.6" (15 mm) – Max. 2.3                  |                                          |                                                    |                                                      |
|                     | Thickness<br>Label Roll Diameter | 0.003" (0.08 mm) Min 0.00<br>Max. 5" (127 mm) | 8 (0.20 mm) Max.                         |                                                    |                                                      |
|                     | Core Diameter                    | 1" (25.4 mm), 1.5" (38.1 mm                   | 1                                        |                                                    |                                                      |
| Printer Language    | Cole Diameter                    | EZPL, GEPL, GZPL, GDPL aut                    | ,                                        |                                                    |                                                      |
| · ·····c· ranguage  | Label Design Software            | GoLabel (for EZPL only)                       | 0 31111611                               |                                                    |                                                      |
| Software            | Driver                           | * * * * * * * * * * * * * * * * * * * *       | 8 & 8.1, Windows 10, Windows             | s Server 2008 R2, 2012, 2012 R2                    | , 2016, 2019, MAC, Linux                             |
|                     | SDK                              |                                               |                                          | , Windows 10, Android, Mac,                        |                                                      |
|                     |                                  | 6, 8, 10, 12, 14, 18, 24, 30, 16              | X26 and OCR A&B                          |                                                    |                                                      |
| Resident Fonts      | Bitmap Fonts                     | Bitmap fonts 0°, 90°, 180°, 27                | 70° rotatable, single characte           | ers 0°, 90°, 180°, 270° rotatable                  |                                                      |
| nosideili i Oilis   |                                  |                                               | dable in horizontal and vertice          |                                                    |                                                      |
|                     | TTF Fonts                        |                                               | erline ). 0°,90°, 180°, 270° rotat       |                                                    |                                                      |
|                     | Bitmap Fonts                     |                                               | single characters 0°, 90°, 180           |                                                    | ( WC V10C1)                                          |
| Download Fonts      | Asian Fonts                      |                                               |                                          | e(GB2312), Japanese (S-JIS),                       | · · · · · · · · · · · · · · · · · · ·                |
|                     | TTF Fonts                        |                                               | erline ). 0°,90°, 180°, 270° rotat       | orizontal and vertical direction                   | IS                                                   |
|                     | TIT FOIIIS                       |                                               | ,                                        | 39, Code 93, Code 128 (subse                       | t A R C) FANL8/FANL13 (with                          |
|                     |                                  |                                               |                                          | GS1 DataBar, HIBC, Industrial                      | ,                                                    |
|                     | 1-D Bar codes                    | ,                                             |                                          |                                                    | ogmars, MSI, Postnet, Plessey,                       |
| Barcodes            |                                  | •                                             |                                          | atrix 2 of 5, UPC-A/UPC-E (with                    | •                                                    |
|                     |                                  | UCC/EAN-128 K-Mart and R                      | andom Weight                             |                                                    |                                                      |
|                     | 2-D Bar codes                    | Aztec code, Code 49,Codo                      | ablock F , Datamatrix code, <i>N</i>     | MaxiCode, Micro PDF417, Micr                       | o QR code, PDF417,QR code,                           |
|                     |                                  | TLC 39, GS1 Composite                         |                                          |                                                    |                                                      |
|                     |                                  | · •                                           | 1, 852, 855, 857, 860, 861, 862,         | 863, 865, 866, 869                                 |                                                      |
| Code Pages          |                                  | Windows 1250, 1251, 1252, 1                   |                                          |                                                    |                                                      |
| Graphics            |                                  | Unicode UTF8 · UTF16BE · UT                   |                                          | hic formats are downloadable                       | from the software                                    |
| Giaphics            |                                  | USB 2.0                                       | are BMF and FCX, other grap              | hic formats are downloadable USB 2.0               | e nom me sonware                                     |
|                     |                                  | Serial port: RS-232 (DB-9)                    |                                          | Serial port: RS-232 (DB-9)                         |                                                      |
| Interfaces          |                                  | Ethernet 10/100 Mbps                          |                                          | Ethernet 10/100 Mbps                               |                                                      |
|                     |                                  |                                               |                                          | USB Host (A-Type)                                  |                                                      |
|                     |                                  | Two LEDs : Ready, Status                      |                                          | Color TFT LCD with navigation                      | on button                                            |
| Control Panel       |                                  | Power on / off button                         |                                          | Power on/off button Calibration button             |                                                      |
|                     |                                  | Calibration button                            |                                          | Control key: FEED                                  |                                                      |
| Real Time Clock     |                                  | Control key : FEED Option                     |                                          | Standard                                           |                                                      |
| Power               |                                  | Switching power 100-240VA                     | .C. 50-60Hz input                        | oranaara                                           |                                                      |
|                     | Operation Temperature            | 41°F to 104°F (5°C to 40°C)                   | .0, 00 00HZ INPOI                        |                                                    |                                                      |
| Environment         | Storage Temperature              | -4°F to 122°F (-20°C to 50°C)                 |                                          |                                                    |                                                      |
| I I a see I alida a | Operation                        | 30-85%, non-condensing                        |                                          |                                                    |                                                      |
| Humidity            | Storage                          | 10-90%, non-condensing                        |                                          |                                                    |                                                      |
| Agency Approvals    |                                  | CE (EMC) · FCC Class B · C                    | B · UL · CUL · CCC · BSMI                |                                                    |                                                      |
|                     |                                  | (The safety certification ma                  | rks may be different dependi             | ng on sales regions.)                              |                                                      |
|                     | Length                           | 206 mm (8.11")                                |                                          |                                                    |                                                      |
| Dimension           | Height                           | 174 mm (6.85")                                |                                          |                                                    |                                                      |
| Mainhi              | Width                            | 110 mm (4.33")                                | l                                        |                                                    |                                                      |
| Weight              |                                  | 1.0 kg, exclusive consumab                    | ies                                      | Cuttor                                             |                                                      |
|                     |                                  | Cutter<br>Label Dispenser                     |                                          | Cutter<br>Label Dispenser                          |                                                      |
|                     |                                  | External label unwind Stand                   |                                          | External label unwind Stand                        |                                                      |
| Options             |                                  | External label rewinder                       |                                          | External label rewinder                            |                                                      |
|                     |                                  | BT Module                                     |                                          | BT Module                                          |                                                      |
|                     |                                  | Wireless LAN (IEEE 802.11 b/s                 | g/n)                                     | Wireless LAN (IEEE 802.11 b/                       | g/n)                                                 |
|                     |                                  | Real Time Clock (RTC)                         |                                          |                                                    |                                                      |
| Specifications are  | o subject to change wi           |                                               | and/or product names are                 | August 2 (20 20 20 20 20 20 20 20 20 20 20 20 20 2 | and the state of a second second file and the second |

<sup>\*</sup>Specifications are subject to change without notice. All company and/or product names are trademarks and/or registered trademarks of their

<sup>\*\*</sup>Minimum print height and maximum print speed specification compliance can be dependent on non-standard material variables such as label type, thickness, spacing, liner construction, etc. GoDEX is pleased to test non-standard materials for minimum print height, and maximum print speed capability.

\*\*\*The cutter is an optional accessory. If the cutter is installed, it is not suitable for children to approach.

# DT200 series Printer Specification

| •                                                                                                    | Model                                                                | DT200L                                                                                                    | DT230L                                                                                                    | DT200iL                                                                                                    | DT230iL                                                        |
|----------------------------------------------------------------------------------------------------|----------------------------------------------------------------------|----------------------------------------------------------------------------------------------------|----------------------------------------------------------------------------------------------------|----------------------------------------------------------------------------------------------------|----------------------------------------------------------------|
| Print Method                                                                                                  |                                                                      | Direct Thermal                                                                                                    |                                                                                                    |                                                                                                    |                                                                |
| Resolution                                                                                                    |                                                                      | 203 dpi (8 dots/mm)                                                                                                    | 300 dpi (12 dots/mm)                                                                                                    | 203 dpi (8 dots/mm)                                                                                                    | 300 dpi (12 dots/mm)                                           |
| Print Speed                                                                                                   |                                                                      | 6 IPS (152 mm/s)                                                                                                    | 4 IPS (102 mm/s)                                                                                                    | 6 IPS (152 mm/s)                                                                                                    | 4 IPS (102 mm/s)                                               |
| Print Width                                                                                                   |                                                                      | 2.12" (54 mm)                                                                                                    | 2.24" (57 mm)                                                                                                    | 2.12" (54 mm)                                                                                                    | 2.24" (57 mm)                                                  |
| Print Length                                                                                                  | With Cutter                                                          | Min. 1.57" (40 mm)**;<br>Max. 6.3" (160 mm)                                                                                                    |                                                                                                    |                                                                                                    |                                                                |
|                                                                                                    | Without Cutter                                                       | Min. 1.57" (40 mm)**;<br>Max. 4.72" (120 mm)                                                                                                    |                                                                                                    |                                                                                                    |                                                                |
| Processor                                                                                                    |                                                                      | 32 Bit RISC CPU                                                                                                    |                                                                                                    |                                                                                                    |                                                                |
| Memory                                                                                                    | Flash<br>SDRAM                                                       | 128 MB Flash (60 MB for us 32 MB                                                                                                    | er storage)                                                                                                    |                                                                                                    |                                                                |
| Sensor Type                                                                                                   |                                                                      |                                                                                                    | or (half range). Fixed transmiss                                                                                                    |                                                                                                    |                                                                |
|                                                                                                    | Types                                                                |                                                                                                    | label length set by auto sensi                                                                                                    | ng or programming                                                                                                    |                                                                |
|                                                                                                    | Width                                                                | Min. 0.6" (15 mm) – Max. 2                                                                                                    | ,                                                                                                    |                                                                                                    |                                                                |
| Media                                                                                                    | Thickness                                                            | 0.003" (0.08 mm) Min 0.0                                                                                                    | 04" (0.10 mm) Max.                                                                                                    |                                                                                                    |                                                                |
|                                                                                                    | Label Roll Diameter                                                  | Max. 5" (127 mm)                                                                                                    |                                                                                                    |                                                                                                    |                                                                |
|                                                                                                    | Core Diameter                                                        | 1" (25.4 mm), 1.5" (38.1 m                                                                                                    |                                                                                                    |                                                                                                    |                                                                |
| Printer Language                                                                                              |                                                                      | EZPL, GEPL, GZPL, GDPL au                                                                                                    | uto switch                                                                                                    |                                                                                                    |                                                                |
|                                                                                                    | Label Design Software                                                | GoLabel (for EZPL only)                                                                                                    |                                                                                                    |                                                                                                    |                                                                |
| Software                                                                                                    | Driver                                                               |                                                                                                    | s 8 & 8.1, Windows 10, Windov                                                                                                    |                                                                                                    |                                                                |
|                                                                                                    | SDK                                                                  |                                                                                                    | ta, Windows 7, Windows 8 & 8                                                                                                    | .1, Windows 10, Android, Mac                                                                                                    | :, iOS                                                         |
|                                                                                                    |                                                                      | 6, 8, 10, 12, 14, 18, 24, 30, 1                                                                                                    |                                                                                                    |                                                                                                    |                                                                |
| Resident Fonts                                                                                                | Bitmap Fonts                                                         |                                                                                                    | 270° rotatable, single charact                                                                                                    |                                                                                                    | е                                                              |
|                                                                                                    |                                                                      |                                                                                                    | ndable in horizontal and vertic                                                                                                    |                                                                                                    |                                                                |
|                                                                                                    | TTF Fonts                                                            | · · · · · · · · · · · · · · · · · · ·                                                                                                    | derline ). 0°,90°, 180°, 270° roto                                                                                                    |                                                                                                    |                                                                |
|                                                                                                    | Bitmap Fonts                                                         |                                                                                                    | e, single characters 0°, 90°, 18                                                                                                    |                                                                                                    |                                                                |
| Download Fonts                                                                                                | Asian Fonts                                                          |                                                                                                    | inese (BIG-5), Simplified Chine                                                                                                    | , , , , ,                                                                                                    | •                                                              |
|                                                                                                    |                                                                      |                                                                                                    | e and 8 times expandable in I                                                                                                    |                                                                                                    | ons                                                            |
|                                                                                                    | TTF Fonts                                                            | TTF Fonts (Bold / Italic / Un                                                                                                    | derline ). 0°,90°, 180°, 270° roto                                                                                                    | atable                                                                                                    |                                                                |
| Barcodes                                                                                                    | 1-D Bar codes                                                        | 2 & 5 digits extension), EAI of 5), Interleaved 2-of-5 v                                                                                                    | bar, Code 11, Code 32,Code<br>N 128, FIM, German Post Code<br>vith Shipping Bearer Bars, ISBT-<br>28, Standard 2 of 5, Telepen, N                                                                                                    | e, GS1 DataBar, HIBC, Industrio<br>128, ITF 14, Japanese Postnet                                                                                                    | al 2 of 5 , Interleaved 2-of-5<br>, Logmars, MSI, Postnet, Ple |
|                                                                                                    | 2-D Bar codes                                                        | UCC/EAN-128 K-Mart and<br>Aztec code, Code 49,Cod                                                                                                    | Random Weight dablock F , Datamatrix code,                                                                                                    | MaxiCode, Micro PDF417, Mic                                                                                                    | cro QR code, PDF417,QR c                                       |
|                                                                                                    |                                                                      | TLC 39, GS1 Composite                                                                                                    |                                                                                                    |                                                                                                    |                                                                |
| Code Pages                                                                                                    |                                                                      | Codepage 437, 737,850, 8<br>Windows 1250, 1251, 1252                                                                                                    | 851, 852, 855, 857, 860, 861, 862<br>- 1253 - 1254 - 1255 - 1257                                                                                                    | 2, 863, 865, 866, 869                                                                                                    |                                                                |
| ugcs                                                                                                    |                                                                      |                                                                                                    |                                                                                                    |                                                                                                    |                                                                |
| -                                                                                                    |                                                                      | Unicode UTF8 · UTF16BE · I                                                                                                    | JTF16LE                                                                                                    |                                                                                                    |                                                                |
| Graphics                                                                                                    |                                                                      | Unicode UTF8 · UTF16BE · I<br>Resident graphic file types                                                                                                    |                                                                                                    |                                                                                                    | ole from the software                                          |
| -                                                                                                    |                                                                      | Unicode UTF8 · UTF16BE · I<br>Resident graphic file types<br>USB 2.0                                                                                                    | JTF16LE                                                                                                    | USB 2.0                                                                                                    | ole from the software                                          |
| -                                                                                                    |                                                                      | Unicode UTF8 · UTF16BE · I<br>Resident graphic file types                                                                                                    | JTF16LE                                                                                                    |                                                                                                    | ole from the software                                          |
| Graphics                                                                                                    |                                                                      | Unicode UTF8 · UTF16BE · I<br>Resident graphic file type:<br>USB 2.0<br>Serial port: RS-232 (DB-9)                                                                                                    | JTF16LE                                                                                                    | USB 2.0<br>Serial port: RS-232 (DB-9)<br>Ethernet 10/100 Mbps<br>USB Host (A-Type)<br>Color TFT LCD with navigo                                                                                    |                                                                |
| Graphics<br>Interfaces                                                                                        |                                                                      | Unicode UTF8 · UTF16BE · I<br>Resident graphic file type:<br>USB 2.0<br>Serial port: RS-232 (DB-9)<br>Ethernet 10/100 Mbps                                                                                                    | JTF16LE                                                                                                    | USB 2.0<br>Serial port: RS-232 (DB-9)<br>Ethernet 10/100 Mbps<br>USB Host (A-Type)<br>Color TFT LCD with navigo<br>Power on/off button                                                             |                                                                |
| Graphics<br>Interfaces                                                                                        |                                                                      | Unicode UTF8 · UTF16BE · URS 2.0 Serial port: RS-232 (DB-9) Ethernet 10/100 Mbps Two LEDs: Ready, Status                                                                                                    | JTF16LE                                                                                                    | USB 2.0 Serial port: RS-232 (DB-9) Ethernet 10/100 Mbps USB Host (A-Type) Color TFT LCD with navigor Power on/off button Calibration button                                                        |                                                                |
| Graphics<br>Interfaces                                                                                        |                                                                      | Unicode UTF8 \ UTF16BE \ Resident graphic file types USB 2.0 Serial port: RS-232 (DB-9) Ethernet 10/100 Mbps Two LEDs : Ready, Status Power on / off button                                                                                                    | JTF16LE                                                                                                    | USB 2.0 Serial port: RS-232 (DB-9) Ethernet 10/100 Mbps USB Host (A-Type) Color TFT LCD with navigation power on/off button Calibration button Control key: FEED                                   |                                                                |
| Graphics<br>Interfaces<br>Control Panel                                                                       |                                                                      | Unicode UTF8 · UTF16BE · I<br>Resident graphic file types<br>USB 2.0<br>Serial port: RS-232 (DB-9)<br>Ethernet 10/100 Mbps<br>Two LEDs : Ready, Status<br>Power on / off button<br>Calibration button                                                                                                    | JTF16LE                                                                                                    | USB 2.0 Serial port: RS-232 (DB-9) Ethernet 10/100 Mbps USB Host (A-Type) Color TFT LCD with navigor Power on/off button Calibration button                                                        |                                                                |
| Graphics  nterfaces  Control Panel  Real Time Clock                                                           |                                                                      | Unicode UTF8 · UTF16BE · I<br>Resident graphic file types<br>USB 2.0<br>Serial port: RS-232 (DB-9)<br>Ethernet 10/100 Mbps<br>Two LEDs : Ready, Status<br>Power on / off button<br>Calibration button<br>Control key : FEED<br>Option<br>Switching power 100-240v                                                                                                    | JTF16LE<br>s are BMP and PCX, other graph<br>are BMP and PCX, other graph<br>are BMP and PCX, other graph<br>are BMP and PCX, other graph                                                                                                    | USB 2.0 Serial port: RS-232 (DB-9) Ethernet 10/100 Mbps USB Host (A-Type) Color TFT LCD with navigation power on/off button Calibration button Control key: FEED                                   |                                                                |
| Graphics Interfaces Control Panel Real Time Clock Power                                                       | Storage Temperature                                                  | Unicode UTF8 × UTF16BE × Resident graphic file types USB 2.0 Serial port: RS-232 (DB-9) Ethernet 10/100 Mbps  Two LEDs : Ready, Status Power on / off button Calibration button Control key : FEED Option  Switching power 100-240v 41°F to 104°F (5°C to 40°C -4°F to 122°F (-20°C to 50°C)                                                                                                    | JTF16LE<br>s are BMP and PCX, other graph<br>are BMP and PCX, other graph<br>are BMP and PCX, other graph<br>are BMP and PCX, other graph                                                                                                    | USB 2.0 Serial port: RS-232 (DB-9) Ethernet 10/100 Mbps USB Host (A-Type) Color TFT LCD with navigation power on/off button Calibration button Control key: FEED                                   |                                                                |
| Graphics Interfaces  Control Panel  Real Time Clock Power  Environment                                        | Storage Temperature Operation                                        | Unicode UTF8 × UTF16BE × Resident graphic file types USB 2.0 Serial port: RS-232 (DB-9) Ethernet 10/100 Mbps  Two LEDs: Ready, Status Power on / off button Calibration button Control key: FEED Option Switching power 100-240v 41°F to 104°F (5°C to 40°C -4°F to 122°F (-20°C to 50°C 30-85%, non-condensing)                                                                                                    | JTF16LE<br>s are BMP and PCX, other graph<br>are BMP and PCX, other graph<br>are BMP and PCX, other graph<br>are BMP and PCX, other graph                                                                                                    | USB 2.0 Serial port: RS-232 (DB-9) Ethernet 10/100 Mbps USB Host (A-Type) Color TFT LCD with navigation power on/off button Calibration button Control key: FEED                                   |                                                                |
| Graphics Interfaces  Control Panel  Real Time Clock Power  Environment  Humidity                              | Storage Temperature                                                  | Unicode UTF8 · UTF16BE · Resident graphic file types USB 2.0 Serial port: RS-232 (DB-9) Ethernet 10/100 Mbps  Two LEDs : Ready, Status Power on / off button Calibration button Control key : FEED Option Switching power 100-240v 41°F to 104°F (5°C to 40°C -4°F to 122°F (-20°C to 50°C 30-85%, non-condensing 10-90%, non-condensing CE (EMC) · FCC Class B                                                                                                    | JTF16LE s are BMP and PCX, other graphs AC, 50-60Hz input C) CB \ UL \ CUL \ CCC \ BS/                                                                                                    | USB 2.0 Serial port: RS-232 (DB-9) Ethernet 10/100 Mbps USB Host (A-Type) Color TFT LCD with navigor Power on/off button Calibration button Control key: FEED Standard                             |                                                                |
| Graphics Interfaces  Control Panel  Real Time Clock Power  Environment  Humidity                              | Storage Temperature<br>Operation<br>Storage                          | Unicode UTF8 · UTF16BE · Resident graphic file types USB 2.0 Serial port: RS-232 (DB-9) Ethernet 10/100 Mbps  Two LEDs: Ready, Status Power on / off button Calibration button Control key: FEED Option Switching power 100-240v 41°F to 104°F (5°C to 40°C -4°F to 122°F (-20°C to 50°C 30-85%, non-condensing 10-90%, non-condensing CE (EMC) · FCC Class B (The safety certification m                                                                                                    | UTF16LE s are BMP and PCX, other grap  AC, 50-60Hz input                                                                                                    | USB 2.0 Serial port: RS-232 (DB-9) Ethernet 10/100 Mbps USB Host (A-Type) Color TFT LCD with navigor Power on/off button Calibration button Control key: FEED Standard                             |                                                                |
| Graphics Interfaces  Control Panel  Real Time Clock Power  Environment  Humidity                              | Storage Temperature Operation Storage  Length With Cutter            | Unicode UTF8 · UTF16BE · Resident graphic file types USB 2.0 Serial port: RS-232 (DB-9) Ethernet 10/100 Mbps  Two LEDs: Ready, Status Power on / off button Calibration button Control key: FEED Option Switching power 100-240v 41°F to 104°F (5°C to 40°C -4°F to 122°F (-20°C to 50°C 30-85%, non-condensing 10-90%, non-condensing CE (EMC) · FCC Class B (The safety certification m 270 mm (10.6")                                                                                           | JTF16LE s are BMP and PCX, other graphs AC, 50-60Hz input C) CB \ UL \ CUL \ CCC \ BS/                                                                                                    | USB 2.0 Serial port: RS-232 (DB-9) Ethernet 10/100 Mbps USB Host (A-Type) Color TFT LCD with navigor Power on/off button Calibration button Control key: FEED Standard                             |                                                                |
| Graphics Interfaces Control Panel Real Time Clock Power Environment Humidity Agency Approvals                 | Storage Temperature Operation Storage  Length With Cutter W/O Cutter | Unicode UTF8 · UTF16BE · Resident graphic file types USB 2.0 Serial port: RS-232 (DB-9) Ethernet 10/100 Mbps  Two LEDs: Ready, Status Power on / off button Calibration button Control key: FEED Option Switching power 100-240v 41°F to 104°F (5°C to 40°C -4°F to 122°F (-20°C to 50°C 30-85%, non-condensing 10-90%, non-condensing CE (EMC) · FCC Class B (The safety certification m 270 mm (10.6")  218 mm (8.58")                                                                           | JTF16LE s are BMP and PCX, other graphs AC, 50-60Hz input C) CB \ UL \ CUL \ CCC \ BS/                                                                                                    | USB 2.0 Serial port: RS-232 (DB-9) Ethernet 10/100 Mbps USB Host (A-Type) Color TFT LCD with navigor Power on/off button Calibration button Control key: FEED Standard                             |                                                                |
| Graphics Interfaces Control Panel Real Time Clock Power Environment Humidity Agency Approvals                 | Storage Temperature Operation Storage  Length With Cutter W/O Cutter | Unicode UTF8 · UTF16BE · Resident graphic file types USB 2.0 Serial port: RS-232 (DB-9) Ethernet 10/100 Mbps  Two LEDs: Ready, Status Power on / off button Calibration button Calibration button Control key: FEED Option Switching power 100-240v 41°F to 104°F (5°C to 40°C -4°F to 122°F (-20°C to 50°C 30-85%, non-condensing 10-90%, non-condensing CE (EMC) · FCC Class B (The safety certification m 270 mm (10.6") 218 mm (8.58") 174 mm (6.85")                                          | JTF16LE s are BMP and PCX, other graphs AC, 50-60Hz input C) CB \ UL \ CUL \ CCC \ BS/                                                                                                    | USB 2.0 Serial port: RS-232 (DB-9) Ethernet 10/100 Mbps USB Host (A-Type) Color TFT LCD with navigor Power on/off button Calibration button Control key: FEED Standard                             |                                                                |
| Graphics Interfaces  Control Panel  Real Time Clock Power  Environment  Humidity  Agency Approvals  Dimension | Storage Temperature Operation Storage  Length With Cutter W/O Cutter | Unicode UTF8 \ UTF16BE \ Resident graphic file types USB 2.0 Serial port: RS-232 (DB-9) Ethernet 10/100 Mbps  Two LEDs: Ready, Status Power on / off button Calibration button Control key: FEED Option Switching power 100-240v 41°F to 104°F (5°C to 40°C -4°F to 122°F (-20°C to 50°C 30-85%, non-condensing 10-90%, non-condensing CE (EMC) \ \cdot FCC Class B (The safety certification m 270 mm (10.6") 218 mm (8.58") 174 mm (6.85") 110 mm (4.33")                                        | JTF16LE s are BMP and PCX, other graphs are BMP and PCX, other graphs are BMP are BMP ar | USB 2.0 Serial port: RS-232 (DB-9) Ethernet 10/100 Mbps USB Host (A-Type) Color TFT LCD with navigor Power on/off button Calibration button Control key: FEED Standard                             |                                                                |
| Graphics Interfaces  Control Panel  Real Time Clock Power  Environment  Humidity  Agency Approvals  Dimension | Storage Temperature Operation Storage  Length With Cutter W/O Cutter | Unicode UTF8 \ UTF16BE \ Resident graphic file types USB 2.0 Serial port: RS-232 (DB-9) Ethernet 10/100 Mbps  Two LEDs: Ready, Status Power on / off button Calibration button Control key: FEED Option Switching power 100-240v 41°F to 104°F (5°C to 40°C -4°F to 122°F (-20°C to 50°C 30-85%, non-condensing 10-90%, non-condensing CE (EMC) \ \ FCC Class B (The safety certification m 270 mm (10.6") 218 mm (8.58") 174 mm (6.85") 110 mm (4.33") 1.5 kg, exclusive consum                   | JTF16LE s are BMP and PCX, other graphs are BMP and PCX, other graphs are BMP are BMP ar | USB 2.0 Serial port: RS-232 (DB-9) Ethernet 10/100 Mbps USB Host (A-Type) Color TFT LCD with navigo Power on/off button Calibration button Control key: FEED Standard  MI ling on sales regions.)  |                                                                |
| Graphics                                                                                                    | Storage Temperature Operation Storage  Length With Cutter W/O Cutter | Unicode UTF8 \ UTF16BE \ Resident graphic file types USB 2.0 Serial port: RS-232 (DB-9) Ethernet 10/100 Mbps  Two LEDs : Ready, Status Power on / off button Calibration button Control key : FEED Option Switching power 100-240v 41°F to 104°F (5°C to 40°C -4°F to 122°F (-20°C to 50°C 30-85%, non-condensing 10-90%, non-condensing CE (EMC) \ FCC Class B (The safety certification m 270 mm (10.6") 218 mm (8.58") 1174 mm (6.85") 110 mm (4.33") 1.5 kg, exclusive consum Linerless Cutter | JTF16LE s are BMP and PCX, other graphs are BMP and PCX, other graphs are BMP are BMP ar | USB 2.0 Serial port: RS-232 (DB-9) Ethernet 10/100 Mbps USB Host (A-Type) Color TFT LCD with navigo Power on/off button Calibration button Control key: FEED Standard  MI Iting on sales regions.) |                                                                |
| Graphics Interfaces Control Panel Real Time Clock Power Environment Humidity Agency Approvals Dimension       | Storage Temperature Operation Storage  Length With Cutter W/O Cutter | Unicode UTF8 \ UTF16BE \ Resident graphic file types USB 2.0 Serial port: RS-232 (DB-9) Ethernet 10/100 Mbps  Two LEDs: Ready, Status Power on / off button Calibration button Control key: FEED Option Switching power 100-240v 41°F to 104°F (5°C to 40°C -4°F to 122°F (-20°C to 50°C 30-85%, non-condensing 10-90%, non-condensing CE (EMC) \ \ FCC Class B (The safety certification m 270 mm (10.6") 218 mm (8.58") 174 mm (6.85") 110 mm (4.33") 1.5 kg, exclusive consum                   | JTF16LE s are BMP and PCX, other graphs are BMP and PCX, other graphs are BMP are BMP  | USB 2.0 Serial port: RS-232 (DB-9) Ethernet 10/100 Mbps USB Host (A-Type) Color TFT LCD with navigo Power on/off button Calibration button Control key: FEED Standard  MI ling on sales regions.)  | ation button                                                   |

<sup>\*</sup>Specifications are subject to change without notice. All company and/or product names are trademarks and/or registered trademarks of their respective owners.

<sup>\*\*</sup>Minimum print height and maximum print speed specification compliance can be dependent on non-standard material variables such as label type, thickness, spacing, liner construction, etc. GoDEX is pleased to test non-standard materials for minimum print height, and maximum print speed capability.
\*\*\*The cutter is an optional accessory. If the cutter is installed, it is not suitable for children to approach.

### Interface

#### **Pinout Description**

#### • USB

Connector Type: Type B

| Pin NO.  | 1    | 2  | 3  | 4   |
|----------|------|----|----|-----|
| Function | VBUS | D- | D+ | GND |

# • Serial port

Default settings: Baud rate 9600, no parity, 8 data bits, 1 stop bit, XON/XOFF protocol

and RTS/CTS

| RS232 Housing(9-pin to 9-pi | in) |   |                |
|-----------------------------|-----|---|----------------|
| DB9 Socket                  |     | D | B9 Plug        |
| -                           |     |   | +5V, max 500mA |
| RXD                         | 1   | 1 | TXD            |
| TXD                         | 2   | 2 | RXD            |
| DTR                         | 3   | 3 | N/C            |
| GND                         | 4   | 4 | GND            |
| DSR                         | 5   | 5 | RTS            |
| RTS                         | 6   | 6 | CTS            |
| CTS                         | 7   | 7 | RTS            |
| RI                          | 8   | 8 | N/C            |
| Computer                    | 9   | 9 | Printer        |

#### Ethernet

|         | Туре | :RJ45 |     |    |    |     |    |    |
|---------|------|-------|-----|----|----|-----|----|----|
| Pin NO. | 1    | 2     | 3   | 4  | 5  | 6   | 7  | 8  |
|         | TX+  | TX-   | RX+ | NC | NC | RX- | NC | NC |

# • USB host

|         | Conn | ector Type : Type A |    |     |
|---------|------|---------------------|----|-----|
| Pin NO. | 1    | 2                   | 3  | 4   |
|         | VBUS | D-                  | D+ | GND |

# File Mainpulation When Using USB Stick

#### **File Manipulation**

The files in both devices (USB memory stick and printer internal Flash memory) are able to copy and move by the commands "~MCPY" and "MMOV" that sends from GoLabel on a PC via either connection - USB or Ethernet ports.

#### Copy

| Syntax      | ~MCPY,s:o.x,d:o.x                                                                                                    |
|-------------|----------------------------------------------------------------------------------------------------|
| Parameter   | s = source device of stored object (s = D (for USB memory stick) or F (for internal Flash memory)) d = destination device of stored object o = object name, the name "o" is substituted for "*" x = extension (file type), the type "x" is substituted by "*", or following either one: D= database, A= Asia font, C= TTF font, E= Bit-Mapped font, F= label format, G= graphic, S= serial file, T= text, B= Unicode |
|             | Table.                                                                                                    |
| Description | Copy file from USB memory stick to Flash memory, or vise-versa                                                                                                    |
| Example     | ~MCPY,F:*.F,D:*.F                                                                                                    |
| ·           | (Copy entire "Label Format" files from Flash memory to USB                                                                                                    |
|             | memorystick)                                                                                                    |
|             | ~MCPY,D:*.G,F:*.G                                                                                                    |
|             | (Copy entire "Graphic" files from USB memory stick to Flash                                                                                                    |
|             | Memory)                                                                                                    |
|             | ~MCPY,D:*.*,F:*.*                                                                                                    |
|             | (Copy all object files from USB memory stick to Flash Memory)                                                                                                    |

#### Move

| Syntax        | ~MMOV,s:o.x,d:o.x                                                           |  |  |
|---------------|-----------------------------------------------------------------------------|--|--|
| Parameter     | s = source device of stored object;                                         |  |  |
|               | <ul> <li>"D" for USB memory stick; "F" for internal Flash memory</li> </ul> |  |  |
|               | d = destination device of stored object                                     |  |  |
|               | <ul> <li>"D" for USB memory stick; "F" for internal Flash memory</li> </ul> |  |  |
|               | o = object name (file name); the name "o" is substituted for "*"            |  |  |
|               | x = extension (file type), the type "x" is substituted by "*", or           |  |  |
|               | following either one: D= database, A= Asia font, C= TTF font, E=            |  |  |
|               | Bit-Mapped font, F= label format, G= graphic, S= serial file, T=            |  |  |
|               | text, B= Unicode Table.                                                     |  |  |
| Description   | Move files from USB memory stick to Flash memory or vise-versa              |  |  |
| - Fyerman I a | ~MMOV,F:*.F,D:*.F                                                           |  |  |
| Example       | (Move entire "Label Format" files from Flash memory to USB                  |  |  |
|               | memorystick)                                                                |  |  |
|               | ~MMOV,D:*.G,F:*.G                                                           |  |  |
|               | (Move entire "Graphic" files from USB memory stick to Flash                 |  |  |
|               | Memory)                                                                     |  |  |
|               | ~MMOV,D:*.*,F:*.*                                                           |  |  |
|               | (Move all object files from USB memory stick to Flash Memory)               |  |  |